## **SANKOTECHNO**

# 取扱説明書 呼気アルコール測定器 **ST-3000**

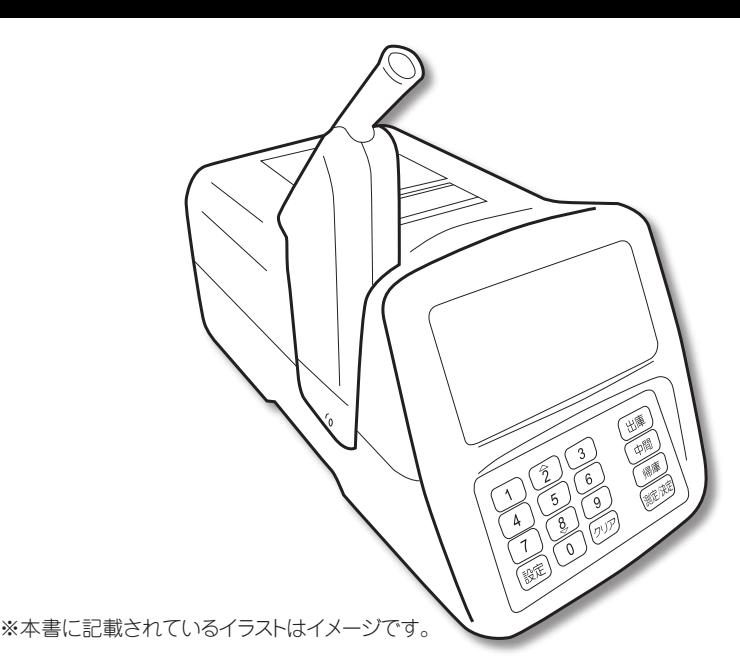

**もくじ**

### ご使用の前に ●使い方の流れ 2 ●設定操作のフロー 3 ●センサーモジュール交換と本器修理 4 ●センサーモジュール交換の実施 5 ●安全上のご注意 5 ●測定上のご注意 6 ●精度を保つためのお願い 8 ●各部の名称 9 ●表示画面説明 10

### 使い方

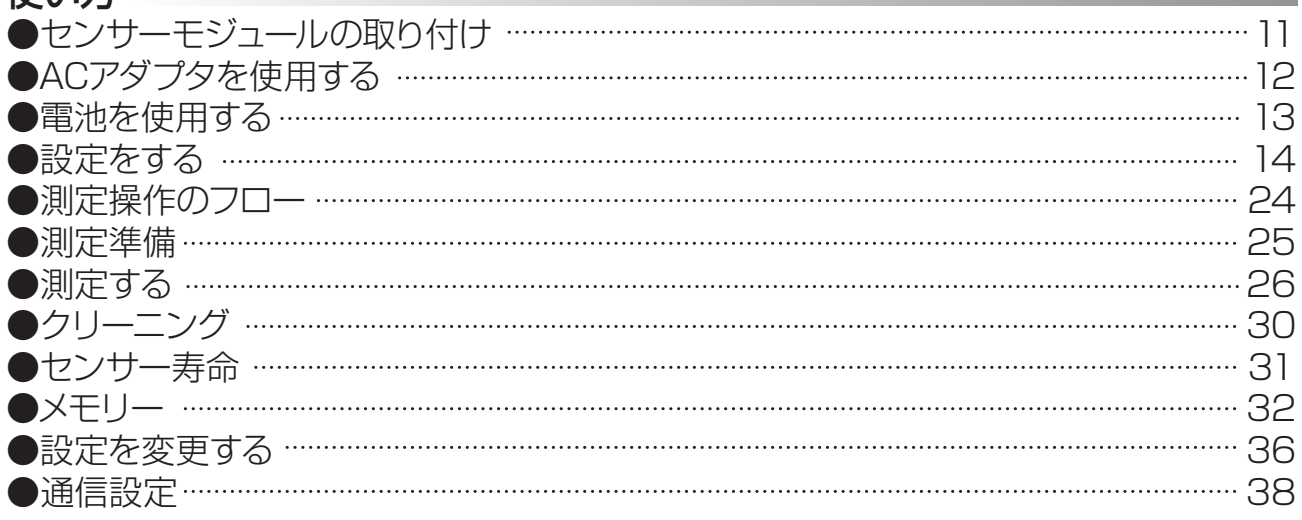

### 必要なときに

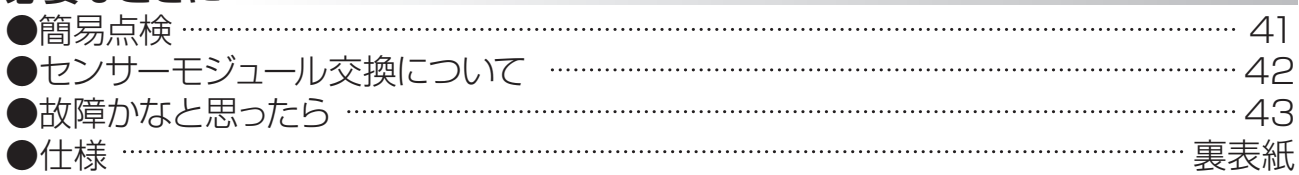

このたびは、呼気アルコール測定器をお買い上げいただき、まことにありがとうございます。

お願い

誤った使い方をしますと、重大な事故につながるおそれがあります。この取扱説明書をよくお読みいただき、 正しく安全にご使用ください。また、必要な時はすぐに取り出せるよう、身近で大切に保管してください。

使い方

必要なときに

# 使い方の流れ

#### 1.準備する

センサーモジュールの取り付け(P11) ACアダプタを使用する(P12) 電池を使用する(P13)

#### 2.設定する

以下の基本的な設定をします。

- ●電源を入れます。(P14) ●年月日の設定をする(P14~P15) ●時計の設定をする(P16) ●設定モードに入る(P17) ●音量の設定をする(P17~P18)
- ●呼気中アルコール濃度測定範囲の設定をする(P19~P20)

以下の設定ができます。

●パスワードの変更をする(P21~P22) ●パスワードの初期化をする(P23)

#### 3.使い方

測定準備

**●センサーモジュールにマウスピースを取り付けます。(P25)** 

測定する

●測定開始(P26~P28) ●測定結果(P28~P29) ●クリーニング(P30)

**●センサー寿命(P31)** 

メモリー

●メモリーをみる(P32~P33) ●メモリーのクリアをする(P34)

●メモリーのオールクリアをする(P35)

設定を変更する

●年月日·時計の設定を変更する(P36~P37)

通信設定 ※サーマルプリンタが付属されていないとサーマルプリンタの設定はできません。

●通信の設定をする(P38) 1) USB通信の設定をする(P38)

- 2)サーマルプリンタの設定をする(P39)
- 3)USB通信+サーマルプリンタの設定をする(P39)
- 4)通信やサーマルプリンタを未設定にする(P40)

簡易点検 ※簡易点検に使用する簡易点検キットの取り扱いは終了しております。

そのため、簡易点検の機能を使用することはできません。

●簡易点検に入ってしまったら (P41)

# **使用目的に関するご注意**

## **A 警告**

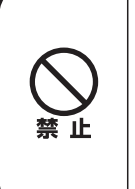

道路交通法第65条第1項には、「何人も、酒気を帯びて車両等を運転してはならな い。」と遵守事項が定められています。本器の測定データは飲酒の有無を判断するため の一つの判断材料であって、運転の可否を判断するものではありません。測定結果に 基づいて、車両の運転や機器の操作などを行って良いか否かの判断に対して、本器の 製造者、および販売に携わる関係者は一切責任を負いません。

**COL** 

**Contract Contract Contract Contract**  **The Committee of Committee** 

-------

m.  $\sim$ 

**Contract** 

**Contractor** 

**Contract Contract** 

**The Common** 

. . . .

**Contract Contract** 

 $\sim$ m.  $\sim$ 

**COL** 

\_\_\_\_\_\_

-----------

\_\_\_\_\_\_\_\_\_ \_\_\_\_\_\_\_\_\_\_

# **設定操作のフロー**

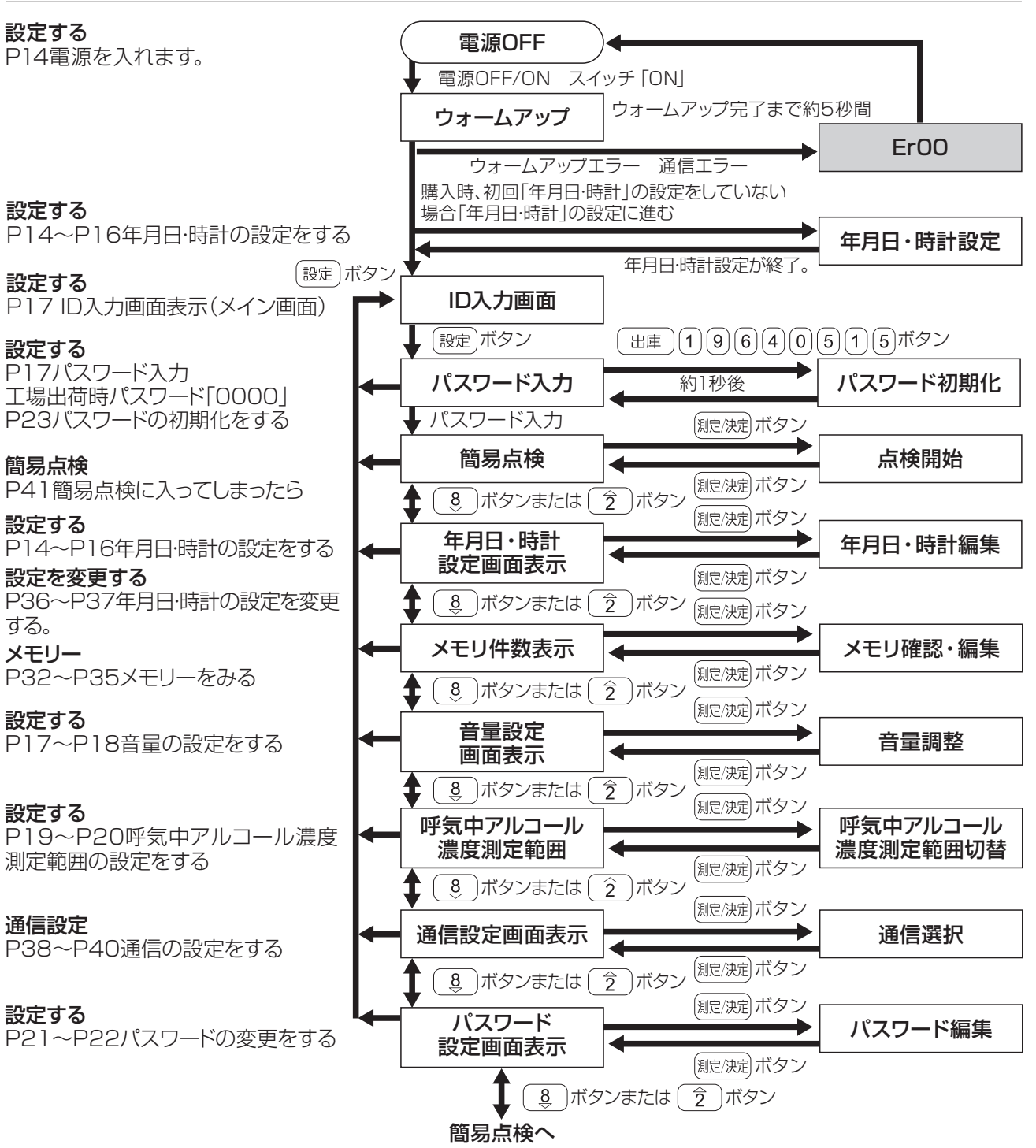

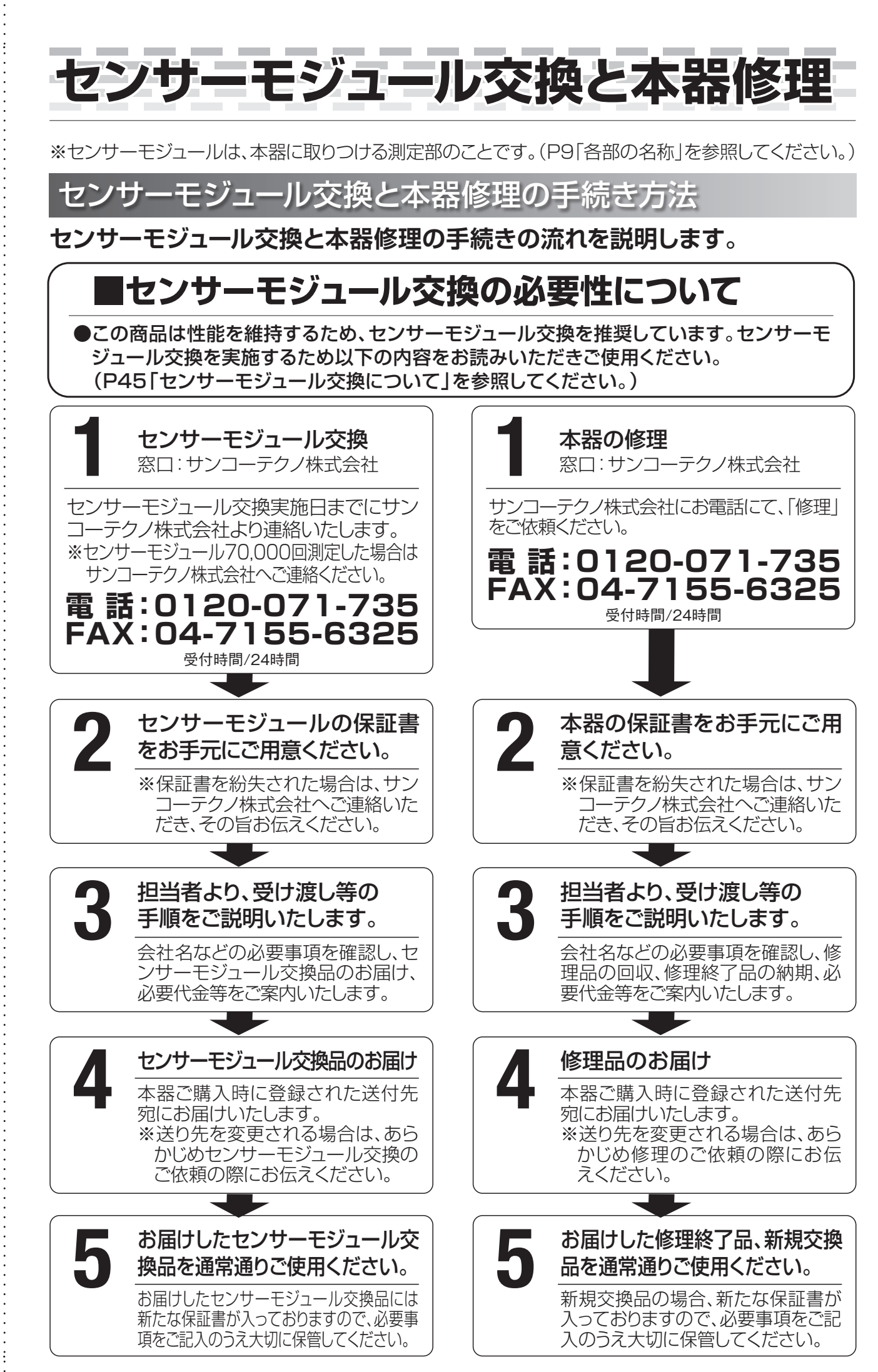

## **■センサーモジュール交換の実施**

校正有効期限の月まで使用または、70,000回測定した場合(どちらか早い方)はセンサーモ ジュールを交換してください。

### 1. 70,000回測定した場合

※測定を途中で中止したり、Erが出た場合はカウントされませ

 $h_{10}$ 

※使用回数70,000回以上でセンサー使用回数寿命バーグラフ が全て点滅します。

※測定結果がきちんと表示された測定の回数を自動的にカウントします。 ※使用回数が75,000回以上で測定できません。「Er06」表示されます。

### 2. 校正有効期限の月まで使用した場合

※使用回数に関わらずセンサーの精度が時間とともに低下しています。 ※この場合は、センサー使用回数寿命バーグラフは表示しませんのでご注意ください。 ※本器はセンサーの特性上、校正有効期限の月まで使用または、70,000回以上測定すると一 定の精度を保持できなくなる可能性があります。このような場合には精度の保証は致しかねま すのでセンサーモジュール交換を必ず実施してください。

# **安全上のご注意**

本書では、お使いになる人や他の人々への危害や財産への損害を未然に防止するために、色々な 絵表示で説明しています。その表示と意味をよく理解してから本文をお読みいただき、本器を安 全に正しくお使いください。

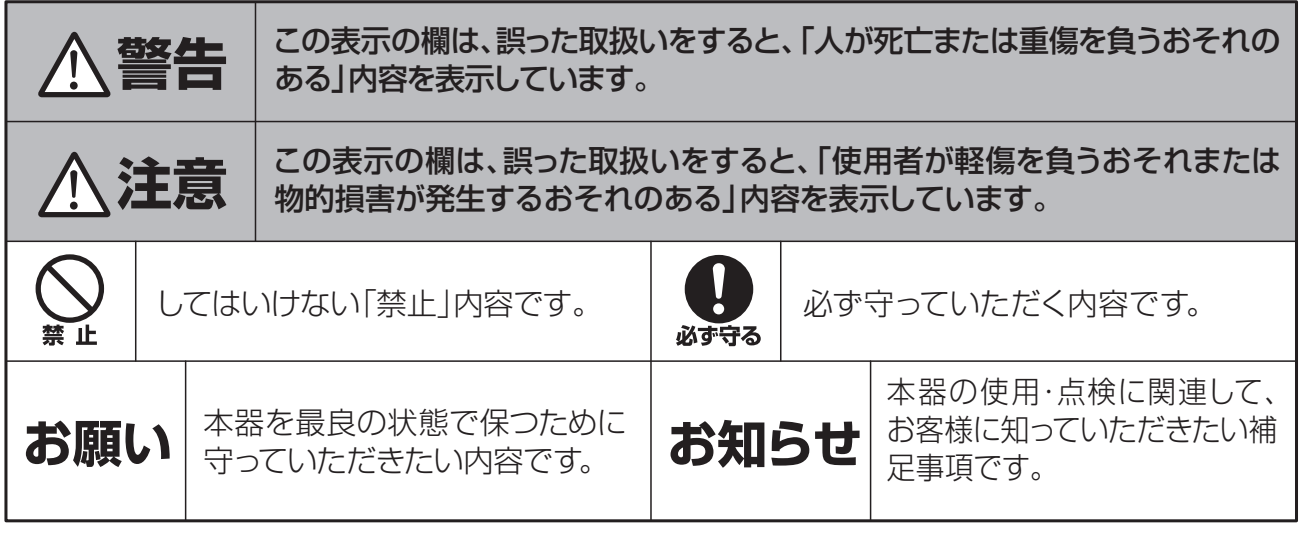

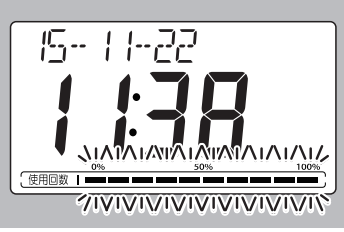

The Co

**Contract** 

**Contract Contract** 

T.

**Contract Contract** 

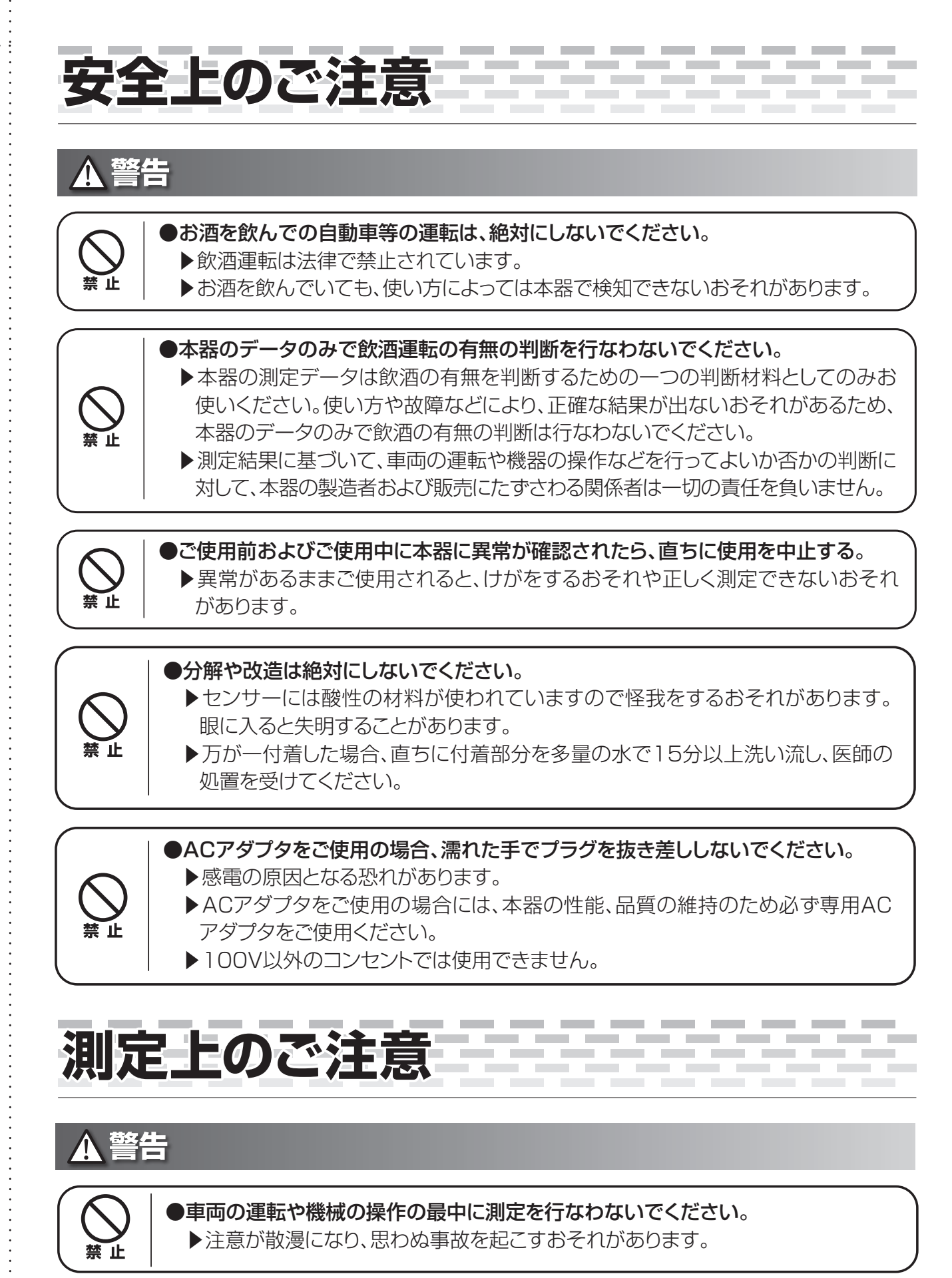

自動車等の運転中に本器を使用したことに起因する事故の責任に対して本器の製造者および販売 にたずさわる関係者は一切の責任を負いません。

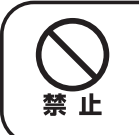

6

●複数の人で一つのマウスピースを使い回さないでください。 ▶本器一台を複数の人が使用する場合には、それぞれの人が必ず自分のマウスピ ースを使用してください。

# **測定上のご注意**

## ▲警告

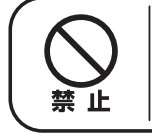

●測定の際マウスピースをくわえて、口から息を吸い込まないでください。 ▶誤って吸い込むと、故障したり、けがをするおそれがあります。

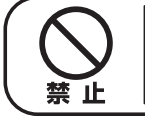

●唾液や水などがセンサー内部に入らないように注意してください。 ▶故障の原因になります。

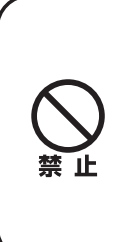

●他の通信機能付きの機器、電磁波を発生する家電製品、および強力な電磁波のあ る環境では使用しない。

▶本器が誤動作して電池寿命に影響を及ぼすおそれや、正確に測定できないおそ れがあります。 電子レンジやワイヤレス通信機器、および電線、発電所、電波塔の近くなどから可

能な限り遠くに離れてご使用ください。

## **注意**

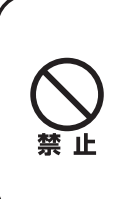

●アルコールを含む除菌剤などを使用した直後に本器を触らない。また、本器の近く にアルコールを含む除菌剤などを置かない。

▶測定時にアルコールを検知した数値を表示し、正しい測定ができなくなります。 また、数値がゼロに戻りにくくなったり、故障のおそれがあります。アルコールを 含む除菌剤などを使用した場合は、しばらく時間をおいてからご使用ください。

## **お願い**

●マウスピースに強いにおいや汚れがある場合はマウスピースを交換してください。

▶においや汚れが付着している場合、正しく測定できないおそれがあります。

## **お知らせ**

●本器は呼気中のアルコール濃度を測定するための機器です。 お酒を飲んでいなくても、アルコール成分を含んだ飲食物を摂取した後や強いにおいを含ん でいる物を口にした後には、センサーが検知することがあります。 例:たばこ オーラルケアグッズ 等

- ▶うがいをして再度測定してください。
- ▶飲食後20分以上経過してから、測定してください。

# **精度を保つためのお願い**

本器は精密に作られております。故障・誤動作・測定の精度低下を防ぐため、次のことを守ってご使用ください。

## **取り扱いについて**

●本器、センサーモジュールの水洗いは絶対に行なわないでください。 ▶故障の原因になります。

- ●過度の衝撃や振動を与えないでください。 ▶故障の原因になります。
- ●10℃以上の温度差がある場所に移動させた場合、2時間以上放置してからご使用ください。
	- ▶正しい測定ができない場合があります。

## **保管について**

●保管の際は必ずセンサー部にセンサーキャップをつけて保管してください。 また、次のようなところには絶対に保管しないでください。故障の原因になります。 ●芳香剤、たばこ、スプレー等においの強いところ。 ●直射日光の当たるところ。 ●暖房器具に近いところ。 ●温度や湿度の変化が大きいところ。 ●保管温度範囲外のところ。 必ず守る ●湿度が高く、水のかかるようなところには保管しないでください。

- ●湿度の低いところに長時間保管しないでください。
- ●ほこりが発生しやすいところには保管しないでください。
- ●トイレ内及び近くなどにアンモニアの影響があるところでは保管しないでください。 ●アルコール類と一緒に保管しないでください。
- ▶センサーに悪影響を及ぼすおそれがあります。

## **センサーモジュール交換について**

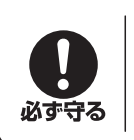

●必要な時期になりましたらセンサーモジュール交換を必ず行なってください。 ▶センサーモジュール交換を行なわずに使用された場合、精度の保証は致しかねます。 詳しくは「センサーモジュール交換について」を参照してください。(P45)

## **日常のお手入れについて**

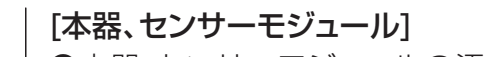

- ●本器、センサーモジュールの汚れは水で湿らせ固く絞った柔らかい布で拭いてくだ さい。
- 

必ず守る

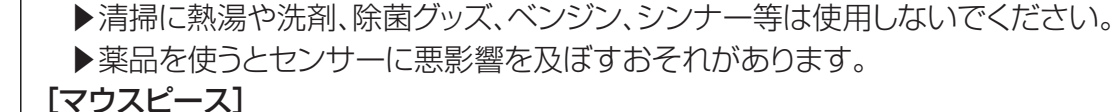

- ●ご使用いただく前に、マウスピースに亀裂などの異常がないか確認してください。 ▶異常がある場合は使用しないでください。
- ●マウスピースを洗浄するときは、水洗いしてください。
	- ▶熱湯や洗剤、ベンジン、シンナー、アルコール等は使用しないでください。
	- ▶薬品を使うとセンサーに悪影響を及ぼすおそれがあります。

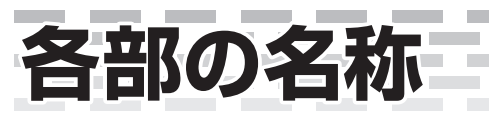

×. × m.  $\mathcal{C}^{\mathcal{C}}$ ۰ × m. × m. **CO** H. ×

 $\sim$ 

**COL** 

۰

**COL** 

 $\mathcal{L}_{\mathcal{A}}$ 

**COL** 

 $\mathcal{L}$ 

m.

**Contract** 

m.

 $\sim$ 

**Contract Contract** 

**COL** 

 $\sim$  $\sim$ m.

**College** 

× ۰ × H. ×

 $\sim$ 

**COL** 

 $\sim$ 

۰

**COL** 

 $\sim$ 

m. T.

**COL** 

m,

**COL** 

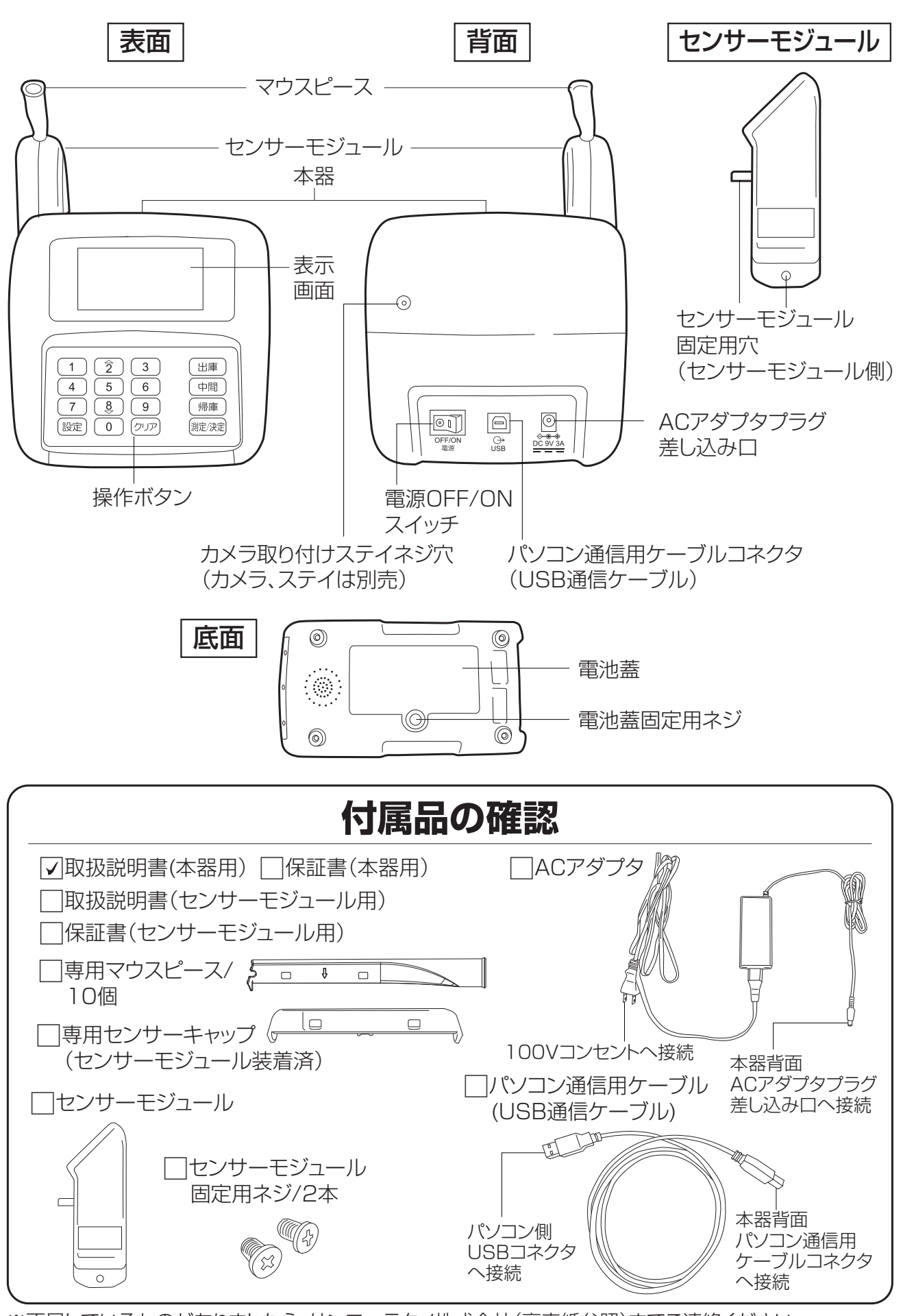

※不足しているものがありましたら、サンコーテクノ株式会社(裏表紙参照)までご連絡ください。 付属品は付属品専用の箱に入っていますので確認してください。

ご使用の前に

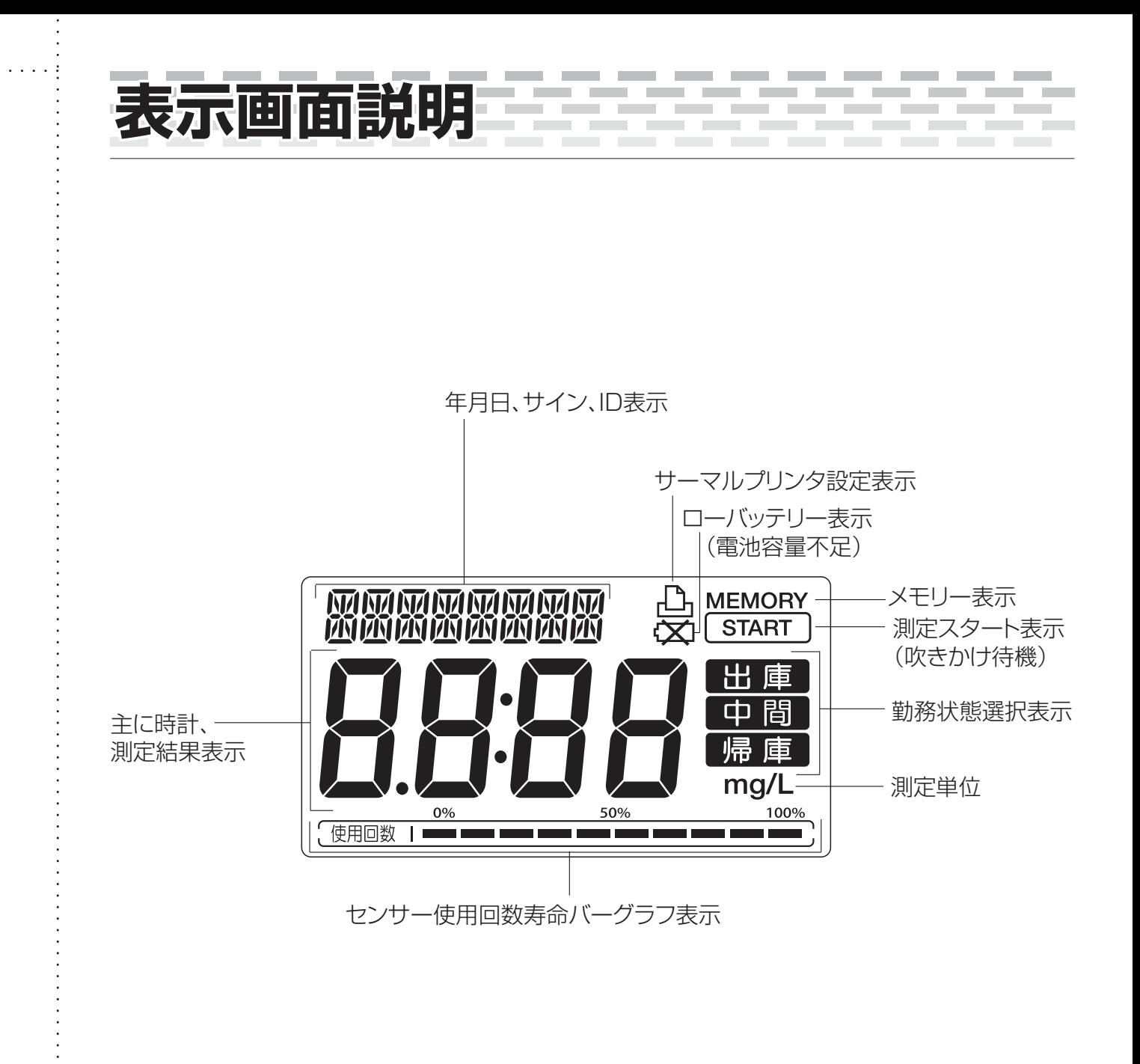

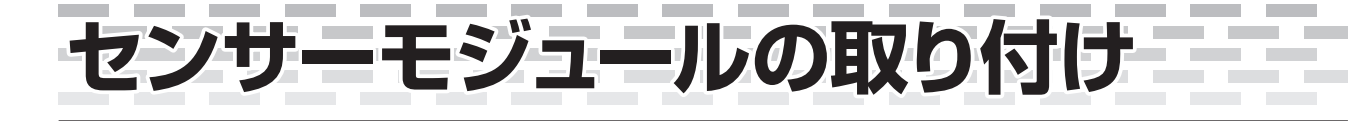

必ず守る

**●センサーモジュールを交換するときは、必ず本器の電源をOFFにしてくださ い。**

 **▶故障するおそれがあります。**

センサーモジュールを交換するときは、市販のプラスドライバーでセンサーモジュール固定用ネジ を外してから、センサーモジュールを引き抜いてください。 センサーモジュールの着脱時は、手や指にけがをしないよう注意してください。

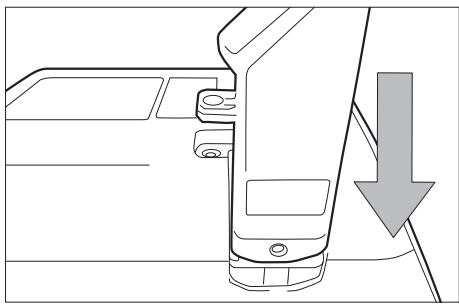

1.センサーモジュールのガイドに沿ってスライドさせコネク タにしっかり差し込む。

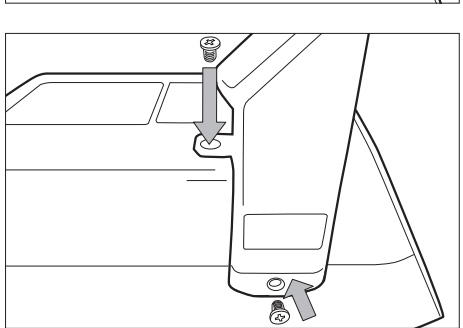

2.センサーモジュール固定用ネジで本器に固定する。(2ヶ所)

以上でセンサーモジュールの取り付けは終了です。

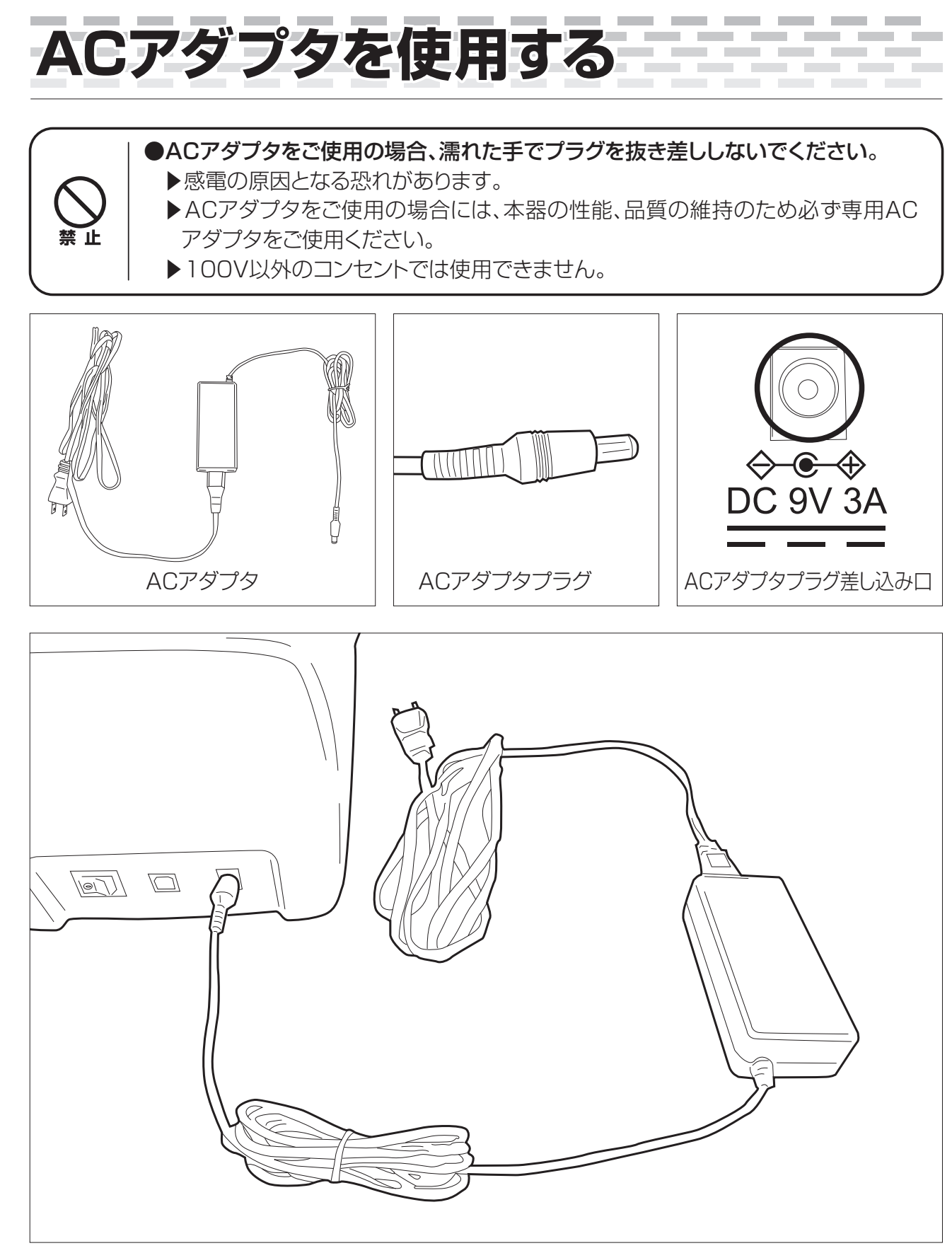

●ACアダプタプラグを本器背面のACアダプタプラグ差し込み口に差し込み、片側を100Vコンセ ントに差し込んでください。

 電源が入る状態なので電源を入れて各項目の設定や測定することができます。 P14「設定する ●電源を入れます。」に続きます。

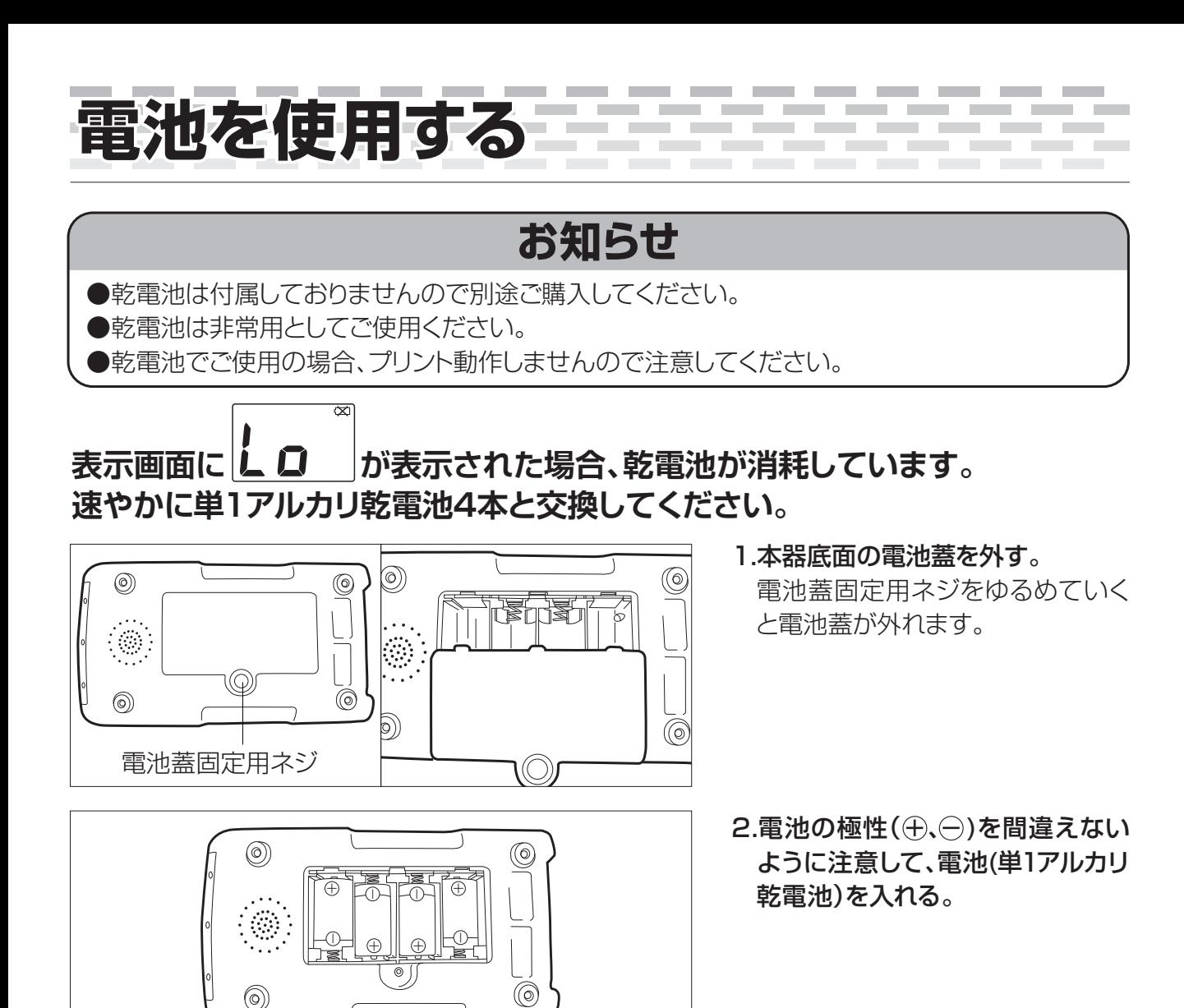

3.電池蓋を取り付ける。 電池蓋を入れ電池蓋固定用ネジを しめて固定してください。

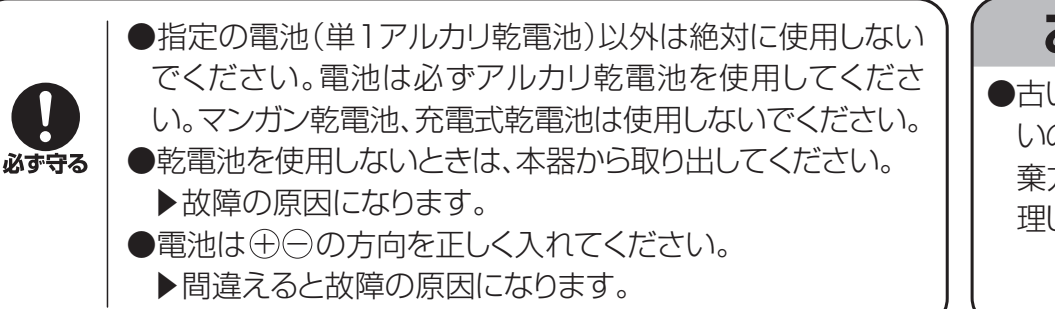

 $^{\circledR}$ 

 $\circledcirc$ 

 $\circledcirc$ 

 $\circledcirc$ 

1©)

●古い電池はお住ま いの市町村区の廃 棄方法に従って処 理してください。 **お願い**

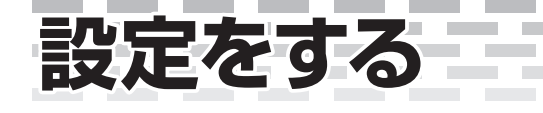

### **●電源を入れます。**

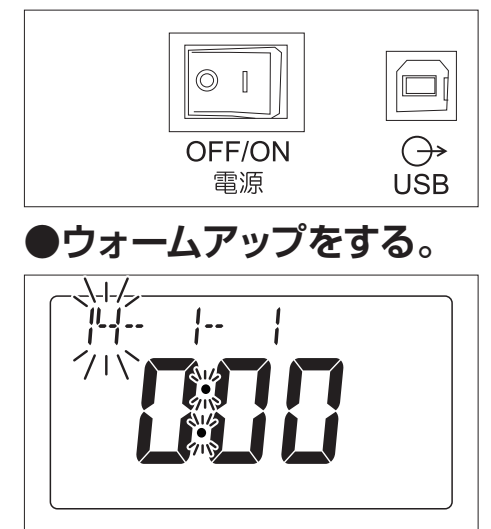

1.本器背面部の電源OFF/ONスイッチを「ON」にして電源 を入れる。

٠

 $E - B B$ 

「しばらくお待ちください。」 と音声案内をします。

2.年月日設定画面表示に切り替わる。 設定範囲は2014年~2049年です。

m.

**お知らせ**

●ウォームアップエラー「Er00」が発生することがあります。 ▶センサーモジュールを本器に取り付けていないと「エラーが発生しました。 電源を入れなおしてください。」と音声案内をして「Er00」が表示します。

▶センサーモジュールを本器に取り付けてから本器背面部の電源OFF/ONスイッチで電源を 入れなおしてください。

年月日の設定をする

## **お願い**

●各操作ボタンを操作するときは、爪の先や先端部が鋭く硬いもので押さないでください。 ▶故障するおそれがあります。

●購入時、初回は初期設定として年月日・時計設定を行なう必要があります。 このとき 設定 ボタン操作は受け付けません。

●年月日・時計設定を完了させないと測定できませんので注意してください。

例 2015年 8月12日を設定します。

**Contract** 

٠

÷.  $\sim$  ×.

 $\overline{\phantom{a}}$  $\sim$ m,

**Contract** 

 $\sim$ **COL**  $\overline{\phantom{a}}$ 

**Contract** 

 $\sim 100$ 

**Contract** 

m.  $\sim$  $\overline{\phantom{a}}$ 

**COL** 

× ۰  $\sim$ m.

**College** 

**Contract** 

**COL** 

**Contract** 

**Contract** 

**Contract** 

 $\sim$ ۰

**Contract** 

**Contract** 

**Contract** 

**Contract** 

**Contract** 

\_\_\_\_\_\_\_

**Contract** 

**Contract** 

×

×

 $\mathcal{L}_{\mathcal{A}}$ 

**Contract** 

**COL** × **COL**  $\mathcal{L}_{\mathcal{A}}$ 

 $\sim$ 

**Contract** 

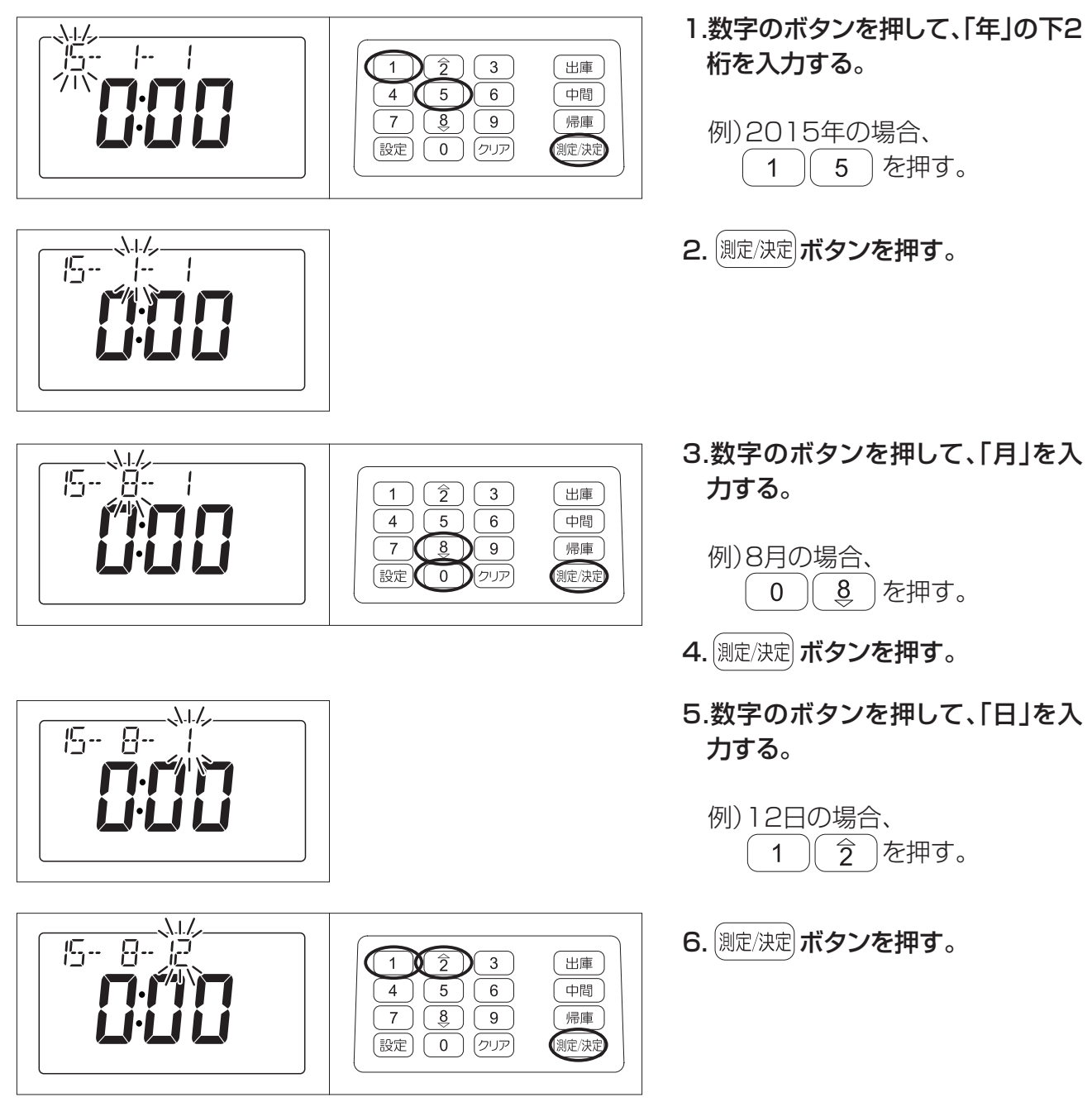

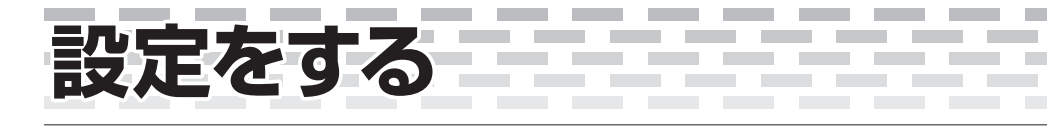

**COL** ÷. **Contract Contract** 

**Contract** 

## 時計の設定をする

※24時間表示

例 午前8時8分の場合

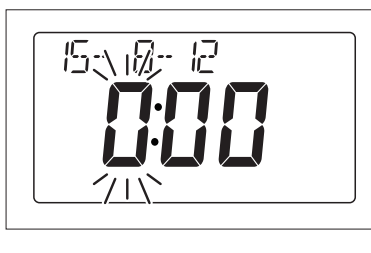

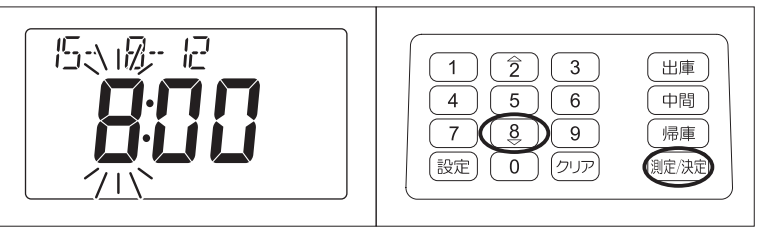

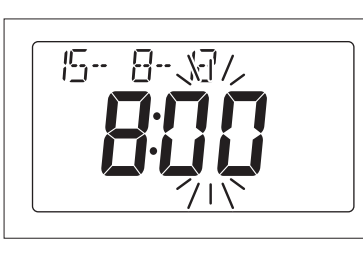

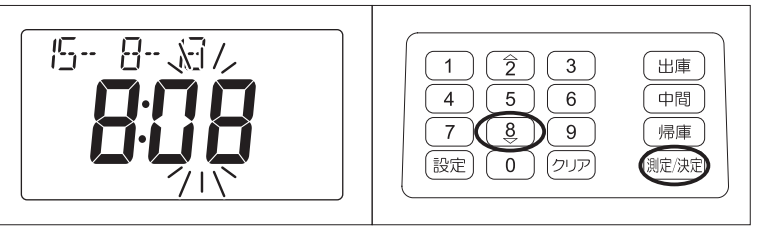

出庫

4. (測定/決定) ボタンを押す。

1.数字のボタンを押して、「時」を入

÷. **COL** 

**College** 

**Contract Contract Contract** 

**Contract** 

例)午前8時の場合、 8 |を押す。

3.数字のボタンを押して、「分」を入

例)8分の場合、[8] を押す。

2. (測定/決定)ボタンを押す。

力する。

**College** 

 $\sim$ m.

力する。

5.ID入力画面が表示される。 「ID、勤務状態を入力してくださ い」と音声案内します。

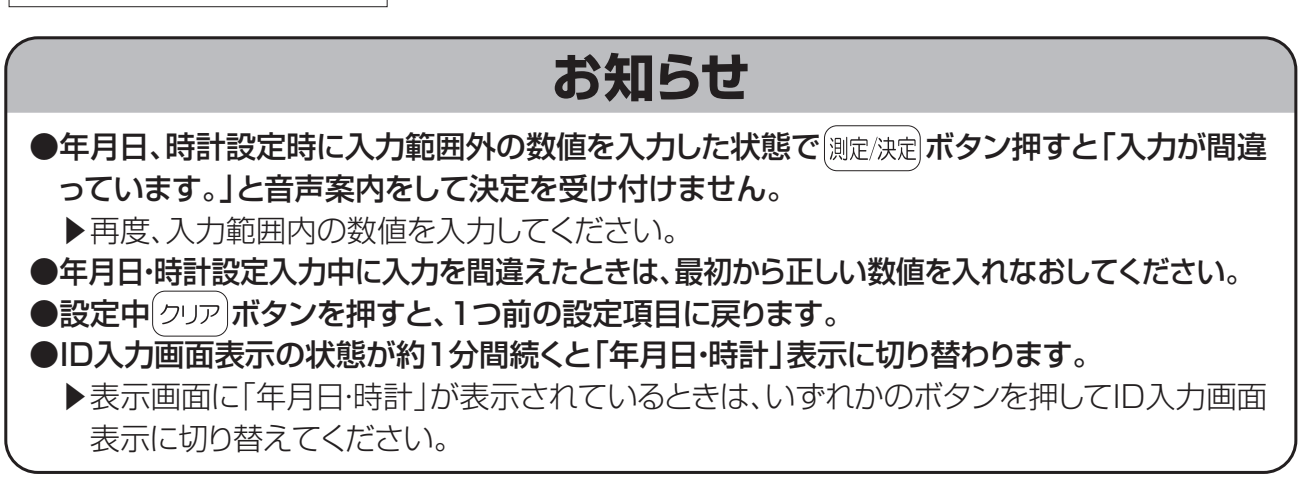

## 設定モードに入る

 $\sim$ 

 $\sim$ 

×

**COL** 

**COL**  $\sim$ **COL**  $\mathcal{L}_{\mathcal{A}}$ **COL**  $\sim$ **COL** ÷.

※設定モードに入るにはパスワードの入力が必要です。

÷. × ÷, **COL**  $\mathcal{L}$  $\sim$ 

 $\sim 100$  m  $^{-1}$ 

 $\sim$ 

 $\sim$ **College** ٠  $\sim$ **COL**  $\mathcal{L}_{\mathcal{A}}$ 

**COL** 

**College** 

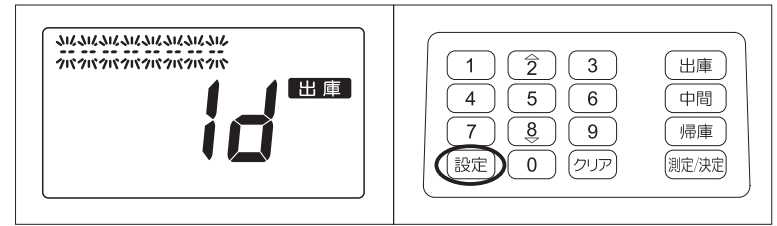

1.ID入力画面が表示されている事を 確認し「設定」ボタンを押す。

m.  $\sim$ m. **COL** ۰ **COL** 

**Contract** 

**Contract** 

**CONTRACTOR** 

**College** 

**COL** 

**Contract** 

an an

**Contract** 

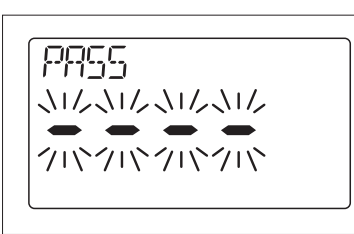

#### 例 「0000」と入力する。 ※工場出荷時のパスワードは「0000」です。

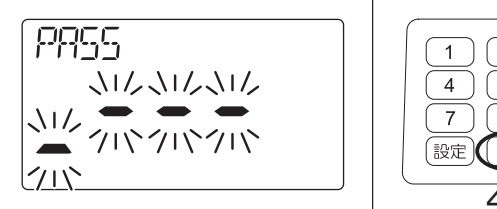

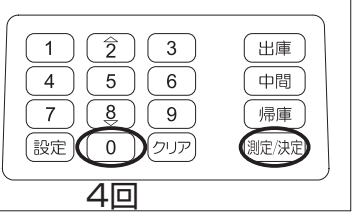

**COL** 

m. **COL** 

**Contract** 

**COL** 

**Contract** 

 $\sim$ 

**COL** m.

**Contract** 

**College** 

**Contract** 

2.4桁の数字のパスワードを入力す る。

例)0000の場合、 0 を4回押 す。

パスワードを入力するとバー点滅 表示が一段下に移動し点滅表示し ます。

3. (測定/決定) ボタンを押す。

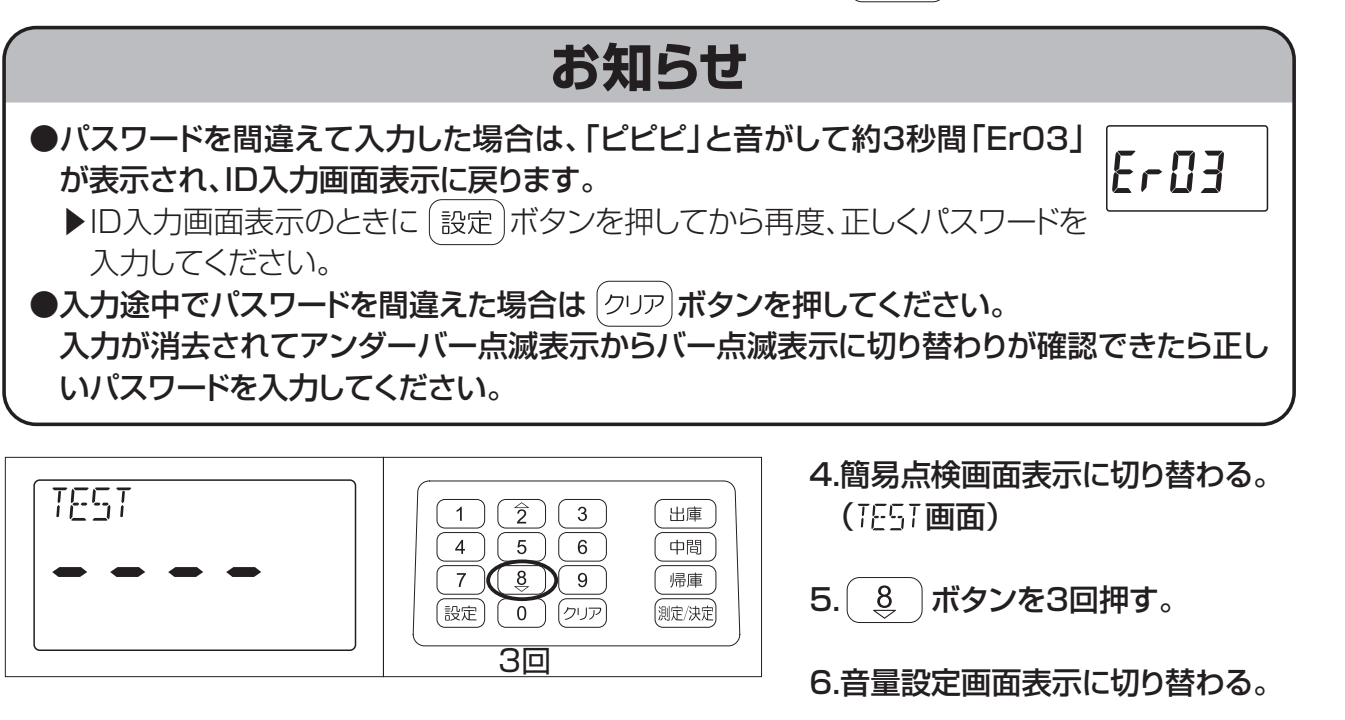

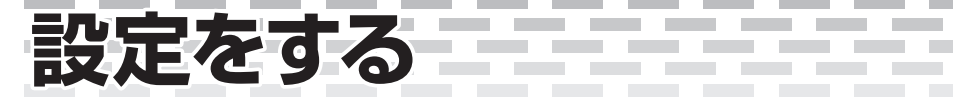

### 音量の設定をする

●音声案内の音量を設定します。

## **お知らせ**

m. **COL** m. × ÷. **COL** ÷.

**Contract** 

**Contract** 

**Contract Contract Contract** 

**COL** 

 $\sim$ 

 $\sim$ 

- ●音量の設定は「音声」のみの調整です。ブザー音は調整できません。
- ●音量の確認は「音量を調整します。」の音声案内で確認できます。音量を確認して最適な音量 を設定してください。
- **●音量「0」を選択すると音声案内は鳴らなくなくなります。**

※音量設定範囲は「0~5」の範囲です。

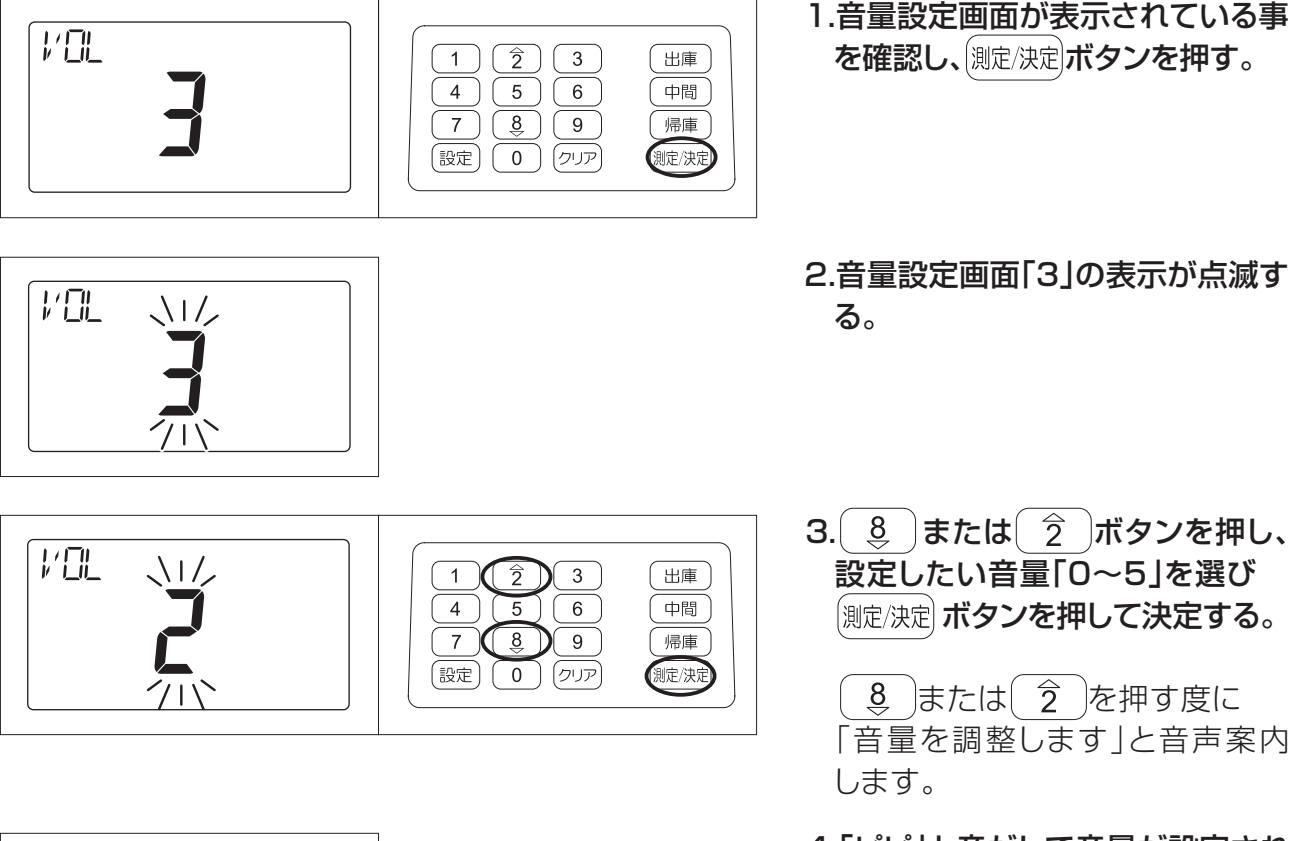

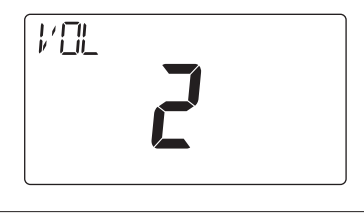

4.「ピピ」と音がして音量が設定され ます。

#### **COL**  $\sim$ × **COL**  $\sim$ **COL** ۰ **COL** m. **COL**  $\sim$  $\mathcal{L}_{\mathcal{A}}$ **COL**  $\mathcal{L}_{\mathcal{A}}$  $\mathcal{L}_{\mathcal{A}}$ **COL COL** m. **COL** ٠ **COL** 呼気中アルコール濃度測定範囲の設定をする ●呼気中アルコール濃度測定範囲を選択して設定することができます。 必要に応じて選択設定してください。 「0.050」に設定すると測定範囲は0.050mg/L~1.000mg/Lが選択されます。(工場出荷時) 「0.010」に設定すると測定範囲は0.010mg/L~1.000mg/Lが選択されます。 「0.100」に設定すると測定範囲は0.100mg/L~1.000mg/Lが選択されます。 1.音量設定画面が表示されている事 四 を確認し、 8 ポタンを押す。  $1)$  $\widehat{2}$   $\widehat{3}$ (出庫)  $\boxed{4}$   $\boxed{5}$   $\boxed{6}$ 中間  $(\mathbb{R}^n)^{\mathbb{Q}}$ 帰庫  $\overline{7}$ (設定) (0) (クリア 測定/決定 2.呼気中アルコール濃度測定範囲設 RRNSE 定画面表示に切り替わる。  $\boxed{1}$  $\boxed{\hat{2}}$  $\boxed{3}$ 田町 0050  $\boxed{5}$  $\boxed{6}$ 中間  $4)$  $\overline{7}$  $\boxed{8}$  $\boxed{9}$ 帰庫 3. (測定/決定)ボタンを押す。  $mg/L$ (設定) (0) (クリア) (测定/決定 4.「0.050」の表示が点滅する。 日本区に  $\overline{\hat{2}}$ 田庫  $\overline{1}$  $\sqrt{3}$ **MMÉN**

5. 3 または 2 ボタンを押し、 設定したい呼気中アルコール濃度測 定範囲「0.050」「0.010」「0.100」 を選び 測定/決定 ボタンを押す。

●「0.010」測定範囲0.010mg/L~1.000mg/Lの設定をする。

 $\overline{4}$ 

【設定】

 $\boxed{5}$   $\boxed{6}$ 

 $\overline{0}$ ) (クリア

7 CE 3 DE 9

中間 帰庫

側定/決定

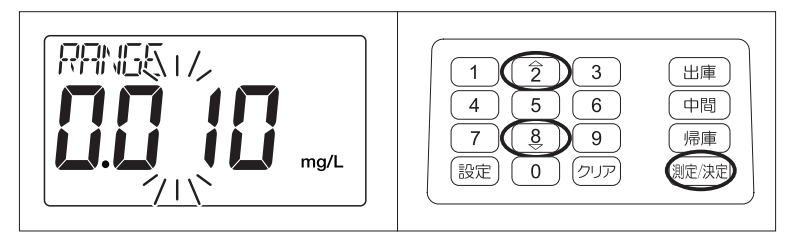

 $ma/L$ 

●「0.100」測定範囲0.100mg/L~1.000mg/Lの設定をする。

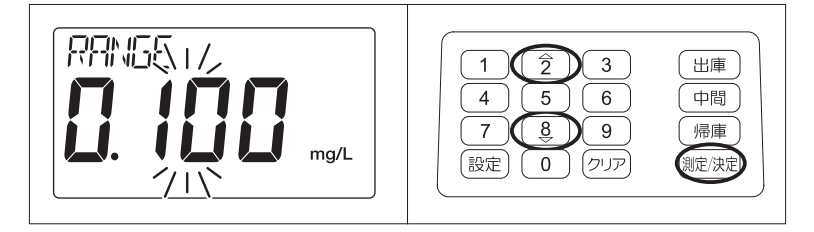

使い方

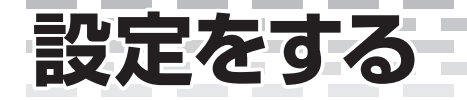

 $\sim 10$ 

 $\mathcal{L}^{\text{max}}$ 

 $\sim 10$ 

 $\mathcal{L}_{\mathcal{A}}$ 

 $\mathcal{L}_{\mathcal{A}}$ ٠  $\mathcal{L}_{\mathcal{A}}$ m.  $\overline{\phantom{a}}$  $\mathcal{L}_{\mathcal{A}}$ ×

 $\sim 100$ 

 $\sim 10$ 

**Contract** 

 $\sim 10^{-1}$ 

**Contract Contract** 

**Contract** 

 $\sim 10$ 

 $\sim 100$ 

 $\sim 10$ 

**Contract** 

**RRIGE** 0050 mg/L

6.「ピピ」と音がして呼気中アルコー ル濃度測定範囲が設定されます。

×  $\overline{\phantom{a}}$ **COL** ۰  $\overline{\phantom{a}}$ ۰ ×

**COL** 

 $\sim 10$ 

 $\mathcal{L}_{\mathcal{A}}$ m,  $\mathcal{L}_{\mathcal{A}}$ m,  $\mathcal{C}$ 

**Contract** 

 $\sim$ 

**Contract** 

 $\sim 10$ 

 $\sim 100$ 

**Contract** 

 $\sim 100$ 

× ٠ **The State** ۰ × m. × ۰ ×

 $\sim 10$ 

 $\sim 10$ 

**Contract** 

 $\sim 10$ 

**Contract** 

 $\sim 100$ 

#### \_\_\_\_\_\_\_  $\sim$  $\sim$ ۰ **COL**  $\mathcal{L}_{\mathcal{A}}$ **COL** m. **Contract Contract COL** . . . . . . m. **Contract Contract Contract Contract** パスワードの変更をする ●パスワードは設定モードに入るための番号です。 1)工場出荷時のパスワードから新しいパスワードに設定を変更することができます。 2)管理者が設定内容を管理をする場合は新しいパスワードの設定をお勧めします。 3)パスワードは4桁の数値を入力してください。入力数値は「0~9」です。 ※4桁未満のパスワードは受け付けません。 4)工場出荷時のパスワードは「0000」です。 **お知らせ** ●設定したパスワードは忘れないように手帳などに記録してください。 ▶設定や設定内容の変更などができませんので注意してください。 1.呼気中アルコール濃度測定範囲設 RRNGE 定画面が表示されている事を確認  $\boxed{1}$  $\boxed{\hat{2}}$  $\boxed{3}$ (出庫) 8858  $\boxed{4}$   $\boxed{5}$   $\boxed{6}$ 中間 し、 8 | ボタンを2回押す。  $\overline{7}$  $\overline{3}$  $\overline{9}$ (帰庫)  $ma/l$ **题 2回** 25 测定/決定 2.パスワード設定画面表示に切り替 **PRSS SET** わる。 (出庫)  $\overline{1}$   $\overline{2}$   $\overline{3}$  $\boxed{4}$  $\sqrt{5}$   $\sqrt{6}$ 中間  $\overline{7}$   $\overline{3}$   $\overline{9}$   $\overline{9}$ 帰庫 3. (測定/決定) ボタンを押す。 (設定) (0) (クリア) 测定/決定 4.新しいパスワード入力画面表示に **PRSS SET** 切り替わる。 クトイルクバクバ クバクバクバクバ 例 「1111」と入力する。 5.新しいパスワードを入力する。 4回 **PRSS SET**  ボタンを4回押す。  $\boxed{1}$  $\boxed{2}$  $\boxed{3}$ 【出庫】 マルクバクバ  $\sqrt{4}$   $\sqrt{5}$   $\sqrt{6}$ 中間 业尔尔尔  $\boxed{7} \boxed{9} \boxed{9}$ 佛庫 パスワードを入力するとバー点滅 (設定) (0) (クリア) (測定/決定 表示が一段下に移動し点滅表示し クバ ます。 6.新しいパスワードを入力したら (測定/決定 ボタンを押す。

m.  $\sim$ ×.  $\sim$  **Contract Contract** 

**Contract** 

m m.  $\sim$ m. **The State** m. **Contract Contract** 

m. **COL** 

使い方

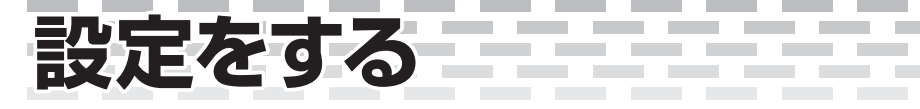

前ページからのつづき

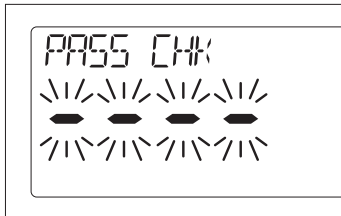

**PRSS CHK** 

**PRSS CHK** 

クバ

ハルクバクバ

业がかかか

7.新しいパスワードの確認をするた め、新しいパスワードを再入力する 画面表示に切り替わる。

**Contract Contract Contract** 

 $\sim$ 

 $\sim$ 

and the

 $\sim$ m.  $\sim$ m.  $\sim$ ×. **In** ÷. **CO** 

m.

**Contract** 

**Contract** 

**COL** 

8.新しいパスワードを再入力する。 ボタンを4回押す。

パスワードを入力するとバー点滅 表示が一段下に移動し点滅表示し ます。

- 9.新しいパスワードの再入力が終わっ たら[測定/決定]ボタンを押す。
- 10.「ピピ」と音がして新しくパスワー ドが設定された。
- 11.約1秒後にパスワード設定画面 表示に戻る。

**PRSS SET** 

End

※新しいパスワードの入力、新しいパスワードの再入力を間違えて入力した場合は「Er03」が表示し ます。

※入力途中で新しいパスワードの入力を間違えた場合は (クリア)ボタンを押してください。

4回

 $\boxed{1}$  $\boxed{2}$  $\boxed{3}$ 

 $\overline{4}$   $(5)$   $(6)$ 

 $\boxed{7}$  $\boxed{8}$  $\boxed{9}$ 

(設定) (0) (クリア)

田庫

中間

佛庫

测定决定

※以上で基本的な設定は終了です。

## パスワードの初期化をする

**Contract** 

**Contract Contract** 

**Contract** 

**Contract Contract** 

**Contract** 

※電源が入っていない状態で

**Contract** 

**Contract** 

**Contract Contract** 

**Contract** 

**Contract** 

۰

**COL** m. **COL** m. **Contract Contract** 

**Contract** 

**Contract** 

 $\sim 100$  km s  $^{-1}$ 

①電源を入れてください。

② 設定 ボタンを押してパスワード入力画面を表示させてください。

**Contract Contract** 

and the control of the con-

**Contract** 

**Contract Contract** 

**Contract** 

**Contract** 

**Contract Contract** 

**Contract Contract** 

**Contract Contract** 

**Contract** 

●設定したパスワードを工場出荷時のパスワード「0000」に戻すことができます。 設定したパスワードを忘れたときなどにご使用ください。

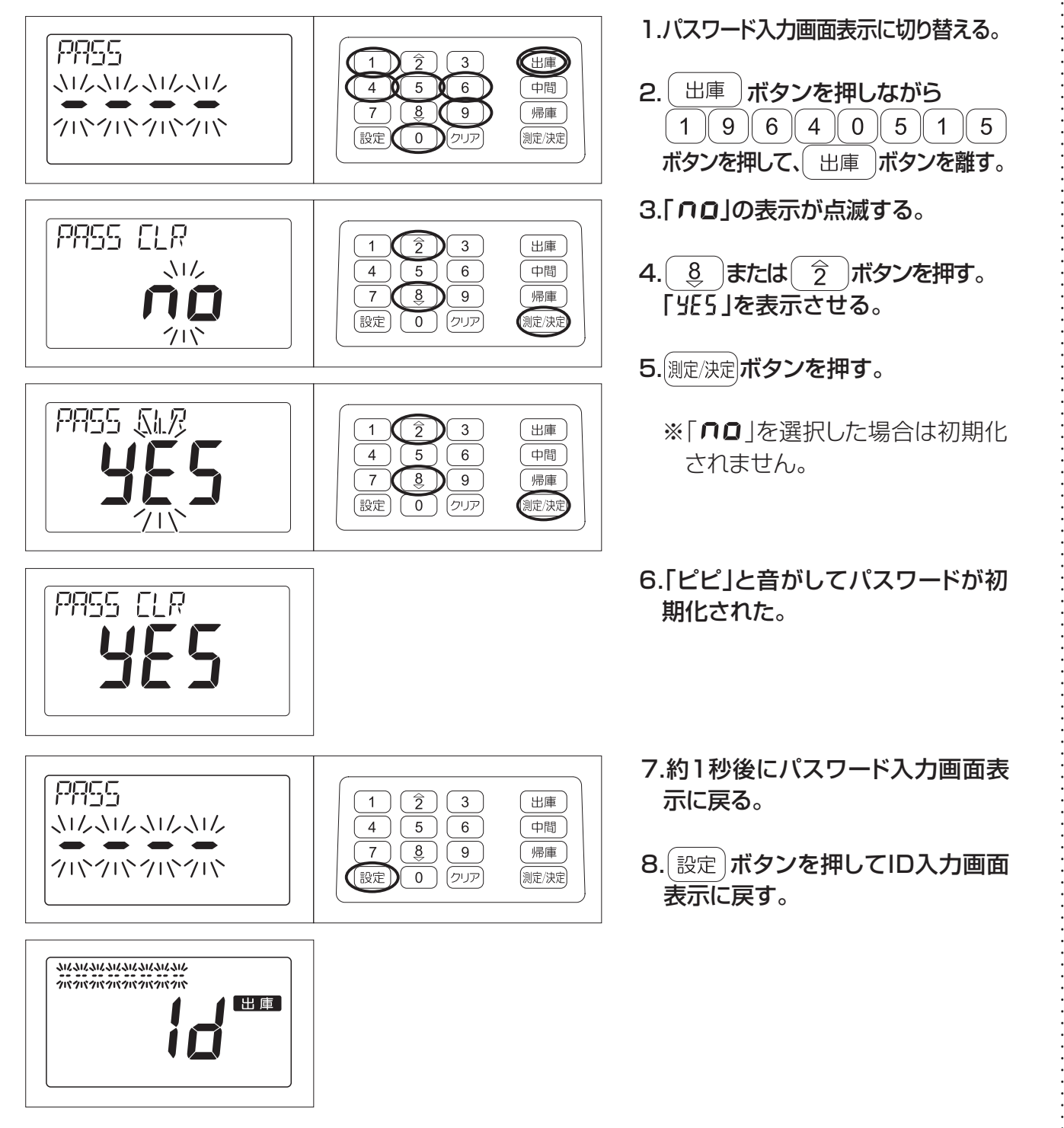

**Contract Contract** 

**Contractor** 

--------

**Contract** 

**Contract Contract** 

**Contractor** 

 $\mathcal{L}_{\mathcal{A}}$ 

**College** 

\_\_\_\_\_\_\_\_

**Contract** 

**Contract** 

使い方

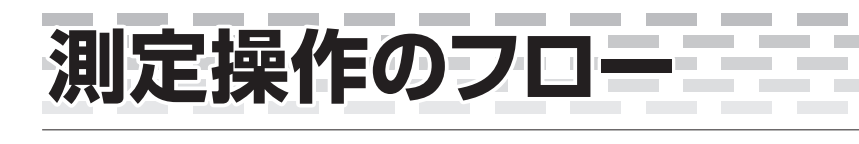

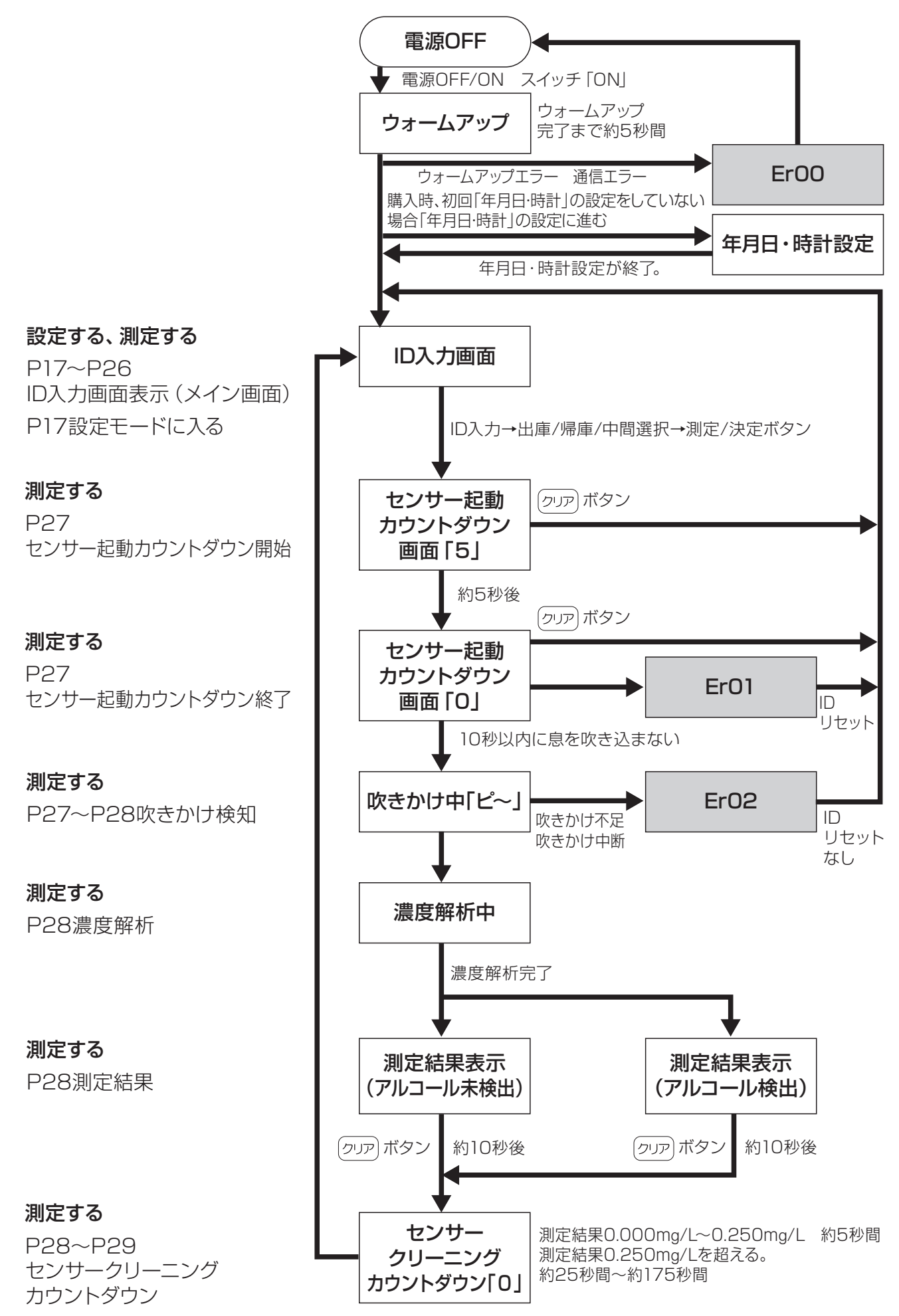

 $\sim$ 

 $\sim$ 

an an

n an

**Contract Contract** 

an an

**Contract Contract** 

n an

\_\_\_\_\_\_

**College** 

n an

**COL** 

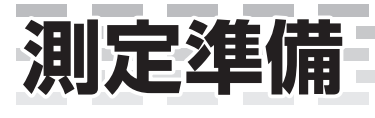

× ÷. **COL** ÷ × ×. **In** m.

 $\sim$ 

**College**  $\mathcal{L}_{\mathcal{A}}$ 

### ●センサーモジュールから専用センサーキャップを取り外しマウスピースを取り 付けます。

**COL** 

**Contractor** 

**Contract Contract** 

**Contract** 

**Contract Contract** 

**Contract** 

**Contract** 

 $\sim$ m. × ۰  $\sim$ m. **COL** ×. **COL** m.  $\sim$ ۰ **COL** 

m. **COL** m. **COL**  $\sim$ **COL** 

**Contract** 

**COL** 

**College** 

△ 警告

●本器は飲酒運転の可否を判定するものではありません。自動車等の運転、機械操 作及び危険を伴う作業をするための判断には絶対に使用しないでください。 ●車両の運転や機械の操作の最中に測定を行わないでください。 ▶注意が散漫になり、思わぬ事故を起こす恐れがあります。

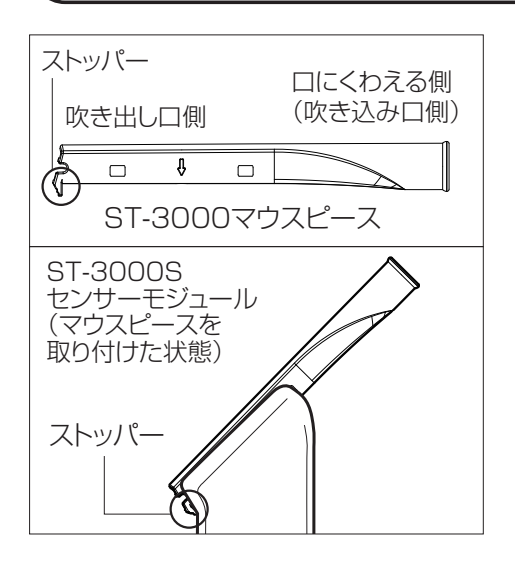

ストッパー 1.センサーモジュールにマウスピースを取り付ける。

マウスピースは端面にストッパーがついています。取り付 けるときはストッパーをひっかけてからはめ込むと、所定の 位置に「カチ」と音がして取り付けできます。

**Contract Contract** 

**Contract Contract** 

**Contract** 

**COL** 

**Contract** 

 $\sim 100$  km s  $^{-1}$ 

 $\sim$ 

## **お知らせ**

●マウスピースを取り付けるときに、マウスピースをスライドさせて取り付けないでください。 ▶ガス取り込み口が破損する可能性があるので注意してください。

●マウスピースをセンサーモジュールに取り付けた状態で保管すると、においや水滴によりセ ンサー故障の原因になります。

▶マウスピースは測定が終わりましたらセンサーモジュールから外してください。

使 い<br>方

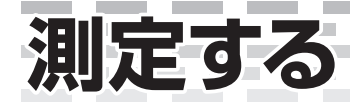

前ページからのつづき

### 測定開始

## **●IDとは個人を認識する番号です。IDも測定結果と一緒にメモリー保存されます。**

**COL** 

**Contract Contract** 

**COL** 

**COL** m.  $\sim$  $\mathcal{L}_{\mathcal{A}}$ **COL** 

**College** 

**COL** 

**COL** 

※電源が入っていない場合は、電源OFF/ONスイッチを「ON」にしてください。

m.  $\sim$ ۰ × ۰ **COL** ÷. **COL** ÷. × ۰ × ۰ **COL** 

**Contract Contract** 

 $\sim$ 

 $\sim$ 

**COL** m. **COL** ۰

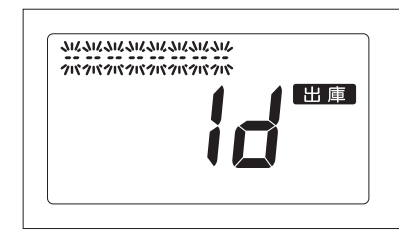

1.年月日・時計表示の場合は(測定/決定) ボタンを押すと、ID入力画面表示 に切り替わる。

 $\sim$ 

**COL** 

m.  $\sim$ 

**COL** 

the control of the control of the

 $\sim$ 

例 ID「7777」を入力する。勤務状態は「出庫」を選択する。

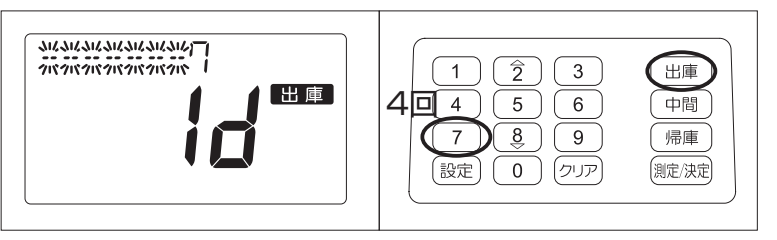

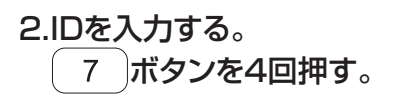

IDを入力するとバー表示が点滅から 「「りの点灯表示に切り替わります。

3. 出庫 ポタンを押す。

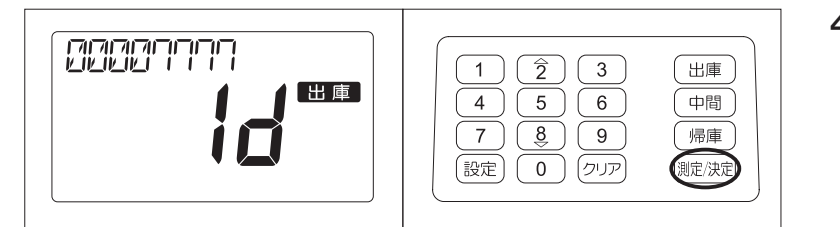

- 4. (測定/決定) ボタンを押す。 ※USB通信設定の確認が取れな ければ「通信エラーです。」と音 声案内をします。
- $\bigcirc$ 入力途中でID入力を間違えた場合は $[$ クリア $]$ ボタンを押してください。入力が消去されてバー表示が点灯か ら点滅に切り替わります。バー表示の点滅が確認できたら正しいIDを入力してください。

また、 ボタンを約1秒間長押しするとIDは全て削除されて最初からIDを入力することができます。 ●8桁以上の数値は入力できません。

●IDは入力しなくても測定できます。測定時のIDは「000000001となります。

●勤務状態の入力は | 出庫 | 中間 | 帰庫 | 3つのボタンを押します。運行状態によってボタンを 選択して押してください。

- 1.「出庫」ボタンは運行開始時に押すボタンです。
- 2.「中間」ボタンは運行再開時に押すボタンです。
- 3.「帰庫1ボタンは運行終了時に押すボタンです。
- ●次回の勤務状態を入力のときには、今回押した同じボタン表示が画面に表示されます。 電源を入れなおした場合は、「出庫」ボタン表示が表示されます。

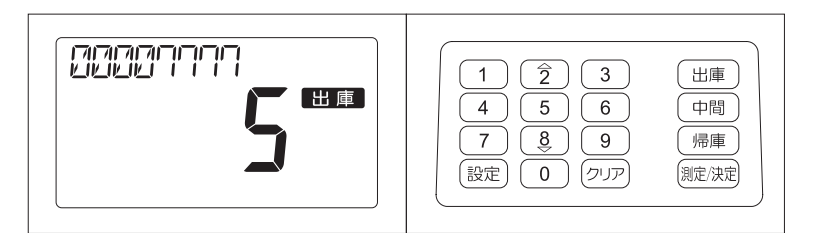

 $\sim$ 

**Contract** 

**Contract** 

**Contract** 

**COL** 

٠  $\sim$ **COL**  $\mathcal{L}_{\mathcal{A}}$ 

 $\overline{1}\left( \overline{2}\right) \overline{3}$ 

 $\boxed{4}$  $\boxed{5}$  $\boxed{6}$ 

 $7$  $(8)$  $(9)$ 

 $\left(\overline{\mathbb{R}}\right)\left(\overline{0}\right)\left(\overline{9}\right)$ 

**Contract** 

×

**COL** 

× m. **COL** ۰  $\sim$ m.  $\sim$ 

**College** m. **COL** 

(出庫)

中間

帰庫

(測定/決定)

**Contract** 

 $\sim 100$ 

**Contractor** 

**Contract** 

**COL** ۰ × ÷. × ÷. ×

**COL** 

 $[**STATE**$ 

出庫

5.センサー起動カウントダウンを開 始する。「測定カウントダウン中で す。ブザーが鳴ったら吹きかけてく ださい。」と音声案内をします。

×

**College** 

× m. **COL** ÷,  $\sim$ 

**Contract** 

 $\sim$  $\mathcal{L}_{\mathcal{A}}$ 

**Contract** 

 $\sim$ 

**Contractor** 

 $\mathcal{L}_{\mathcal{A}}$ 

**COL** 

**Contractor** 

「5→4→3→2→1→0」とカウント ダウンします。

6.約5秒後に「0」となる。

- 7.「ピピ」と音がして「5秒間吹きか けてください。」と音声案内して 「START」の表示が点滅に切り替 わる。
- 8.マウスピースを口にくわえて、約5 秒間息を吹き込む。 「ピ~~」と音がしている間、息を 吹き込んでください。(約5秒間) カチッと音がしたら、口をはずして ください。

△警告

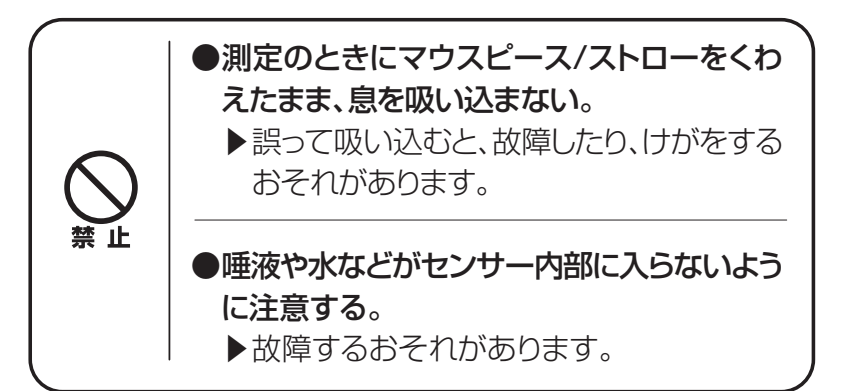

## **お知らせ**

#### ●「START」表示が点滅してから10秒以内に息を吹き込んでください。

 $E$ r $B$  ( ▶ 「Er01 | が表示、「ピピピ」と音がして「もう一度測定してください。」と音声案 内のあと、IDはリセットされた状態でID入力画面表示に戻ります。

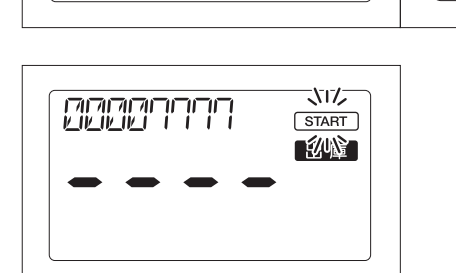

×

**COL** 

**COL** 

**BBBBFFFFF** 

 $\sim$ 

m.  $\sim$  $\sim$ **COL** ۰ **COL COL** m.

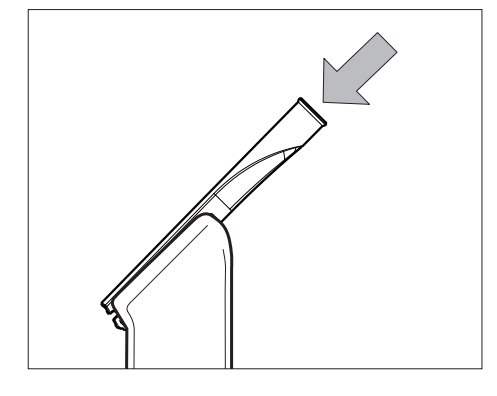

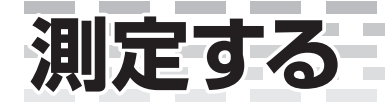

前ページからのつづき

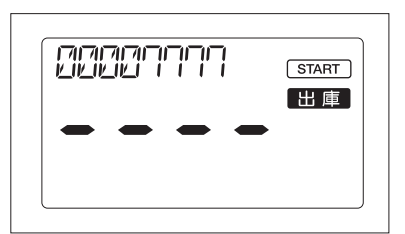

### 9.吹きかけを検知する。 吹きかけ中。「吹きかけ不足」「吹き かけ中断」の判定をしています。

**COL** 

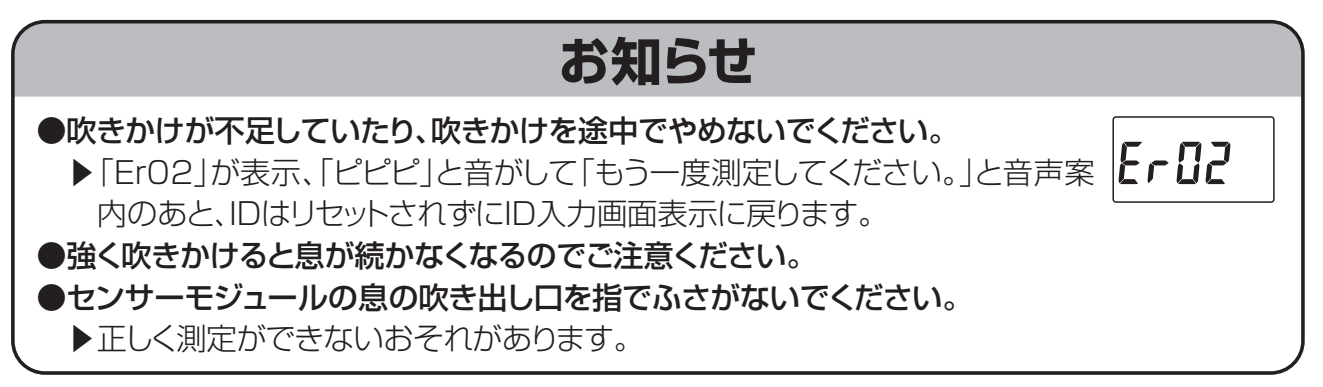

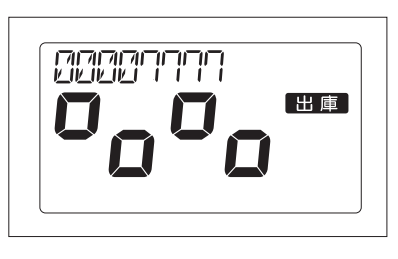

10.「解析中です。」と音声案内しアル コール濃度を解析します。

## **お知らせ**

●連続測定したときや測定濃度により解析する時間が変化します。

**Contract Contract Contract** 

. . . . . .

۰ **In** m. m.  $\sim$ 

**College** 

an an

**COL** 

**College** 

**COL** 

m. **COL**  $\sim$ **COL** 

 $\mathcal{L}_{\mathcal{A}}$ 

### **●測定結果**

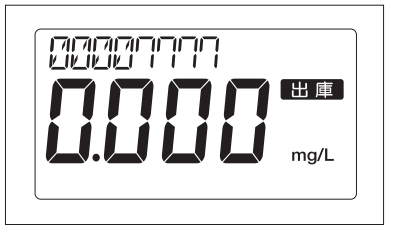

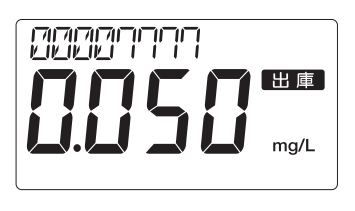

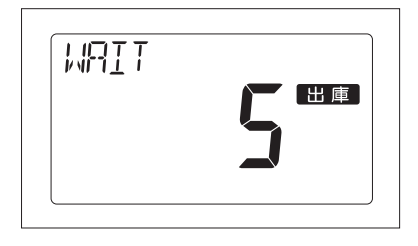

#### 11.測定結果を約10秒間表示する。

- ・ 測定結果でアルコールが検出さ れないときは、「アルコールは検 出されませんでした。いってらっし ゃいませ。」と音声案内をします。
- ・ 測定結果でアルコールが検出 されたときは、「アルコールが 検出されました。管理者に報告 してください。」と音声案内をし ます。
- 12.センサークリーニングカウントダ ウン「測定準備中です。」と音声案 内し「5→4→3→2→1→0」と カウントダウンします。

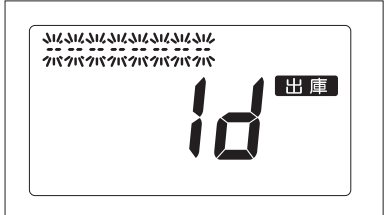

**COL** 

**COL** 

 $\sim$ 

**COL** 

**COL** 

**COL** 

 $\sim$ 

**Contract** 

**COL** 

**COL**  $\mathcal{L}_{\mathcal{A}}$ **COL**  $\mathcal{L}_{\mathcal{A}}$ **COL** m. **COL** m. **College COL**  $\mathcal{L}_{\mathcal{A}}$ **COL** m. **COL**  $\mathcal{L}_{\mathcal{A}}$ **COL** ۰ **COL** m. **COL**  $\mathcal{L}_{\mathcal{A}}$ **COL**  $\mathcal{L}_{\mathcal{A}}$ **COL** ۰ **COL** ۰ **COL**  $\mathcal{L}_{\mathcal{A}}$ **COL** m.  $\sim$ 

**COL** 

13.センサークリーニングカウントダ ウンが終了するとID入力画面表 示に戻ります。

**Contract** 

**COL** 

測定は終了です。

×

**College** 

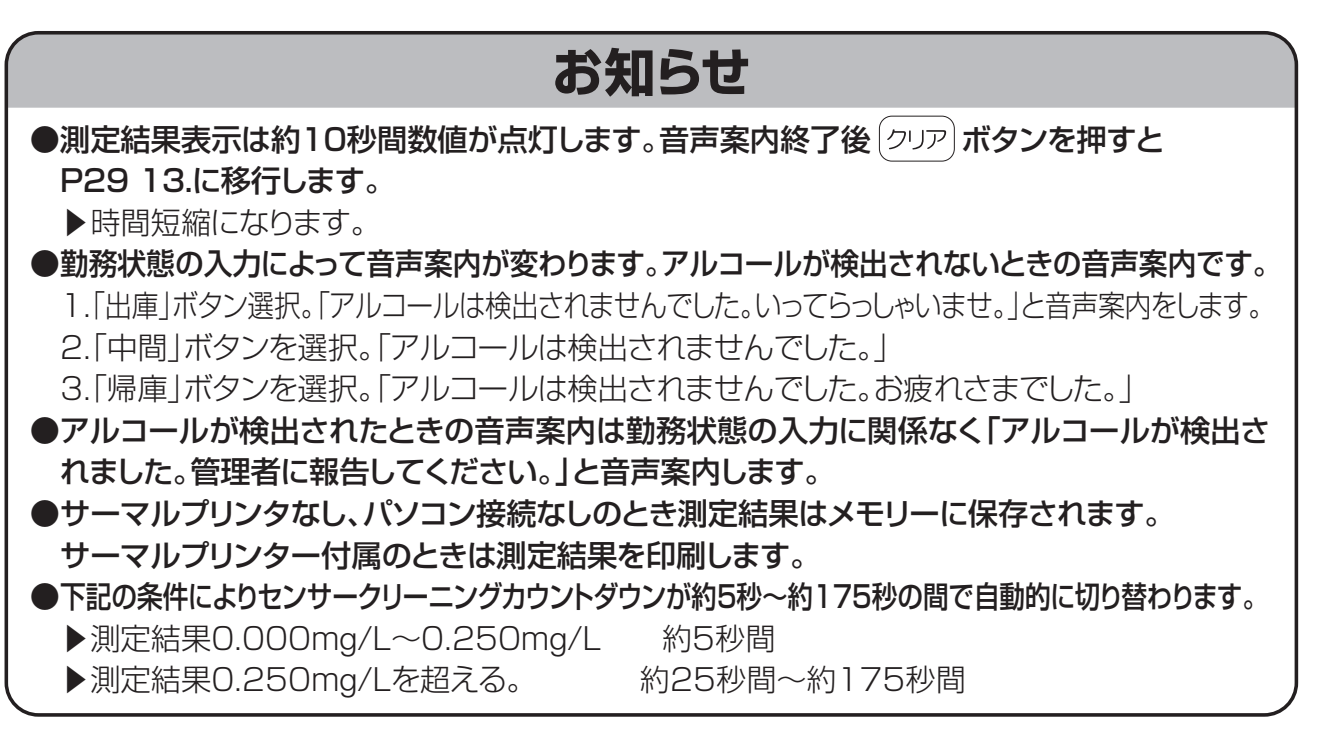

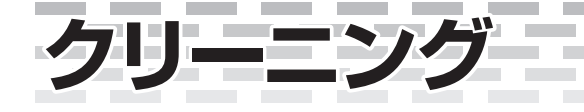

## クリーニングサイン

●連続測定、高濃度測定時にセンサーモジュール、マウスピースにガスが残ることがある ので、測定結果表示後「CLEAN」が点滅表示されたらガスを取り除いてください。

 $\mathcal{L}_{\mathcal{A}}$ **COL** m. **COL** 

 $\sim$  $\overline{\phantom{0}}$ × m.  $\overline{\phantom{a}}$ m.

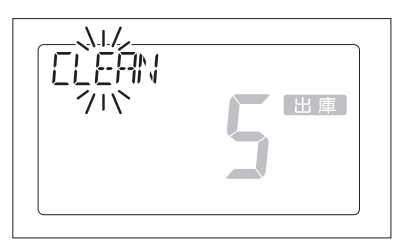

●連続20回以上測定を行った場合 ●高濃度測定を行った場合

×

**COL** 

m. **COL**  $\mathcal{L}_{\mathcal{A}}$ **COL** 

 $\sim$ 

**Contract Contract** 

× m. ×

m. **COL**  $\mathcal{L}_{\mathcal{A}}$ 

※ガスが残っていると次回から正 確な測定ができません。

## **お知らせ**

#### ●連続20回以上測定をおこなった場合、高濃度測定時に「CLEAN」が点滅表示します。

1.マウスピース内に残っている場合があるので、センサーモジュールからマウスピースを外し て数回振りガスを取り除いてください。

2.センサーモジュールにガスが残っている場合があるので本器から外して数回振りガスを取り 除いてください。

▶必ず水滴はふきとってください。

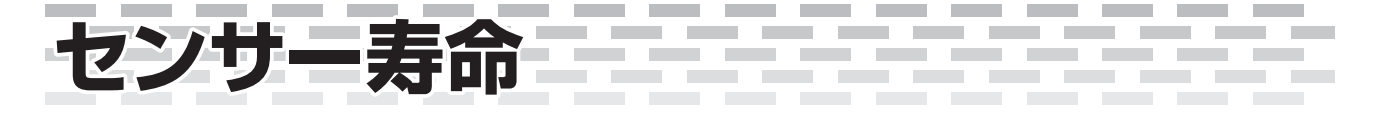

### **●センサー寿命は校正有効期限の月まで使用または、70,000回測定した場 合(どちらか早い方)**

**●センサー使用回数寿命バーグラフの表示について説明します。 ●測定結果が表示されると1回カウントされます。** 

1.使用回数が7,000回のとき。

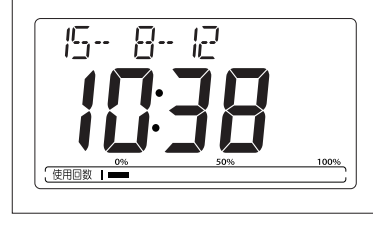

2.使用回数が70,000回のとき。

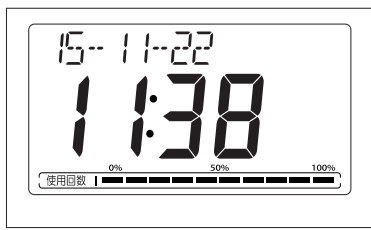

3.使用回数が70,000回を超えたとき。

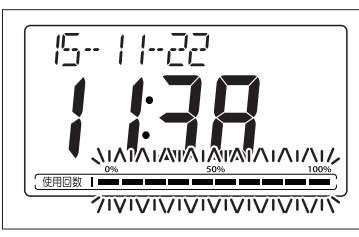

①7,000回測定するとセンサー使用回数寿 命バーグラフのバ―が1バー点灯します。

※測定を途中で中止したり、Errが 出た場合はカウントされません。

②70,000回測定するとセンサー使 用回数寿命バーグラフのバーが全 て点灯します。

③70,000回を超えて測定するとセ ンサー使用回数寿命バーグラフの バーが全て点滅します。

 $E - B$ 

## **お知らせ**

●使用回数が75,000回を超えると「Er06」が表示して測定できなくなります。

▶センサーモジュール交換を実施してください。

※ID入力表示画面でID入力して「測定/決定」ボタンを押すと「ピピピ」と音がし て「Er06」が約3秒点灯後ID入力画面表示に戻ります。

使い方

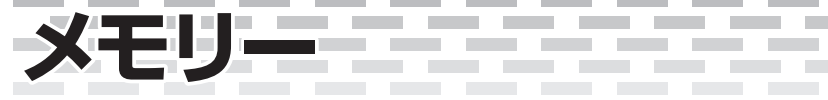

## メモリーをみる

●保存された測定結果の確認ができます。

**お知らせ** ●メモリー件数は最大1,000件です。1,001件目からは1件目が消去されます。 ●メモリーが保存されていないときは「MEMORY 0」表示になります。 ●メモリー内容を選択した通信方法でパソコンに送ることができます。 1.全てのメモリーを送信する場合 メモリー件数表示のときに 測定/決定 ボタンを約3秒間長押しをしてください。 ①USB通信+サーマルプリンタ設定のときは全てのメモリーをパソコンに送信します。送信が 終ると本器内部メモリーから全てのメモリー内容が消去されます。 ②USB通信設定のときは全てのメモリーをパソコンに送信します。送信が終わると本器内部 メモリーから全てのメモリー内容が消去されます。 サーマルプリンタを接続しても全てのメモリーをプリントすることはできません。 2.メモリーを個別に選択して送信する場合 測定年月日・時計メモリー表示のときに 測定/決定 ボタンを約3秒間長押しをします。 ①サーマルプリンタ設定のときは選択したメモリーをプリントします。プリントと終わると本器 内部メモリーから選択したメモリーだけが消去されます。 ②USB通信+サーマルプリンタ設定のときは選択したメモリーをパソコンに送信します。送信 が終ると本器内部メモリーから選択したメモリーだけが消去されます。また、サーマルプリン タで選択したメモリーをプリントします。 ③USB通信設定のときは選択したメモリーをパソコンに送信します。送信が終わると本器内 部メモリーから選択したメモリーだけが消去されます。 ※メモリー内容を送信するためには、パソコンとPCデータ管理アプリケーションソフトが必要です。

※通信やサーマルプリンタを未設定にしたときはメモリーの送信、プリントはできません。

※電源が入っていない状態で

①電源を入れてください。

② 設定 ボタンを押してメモリー件数画面を表示させてください。

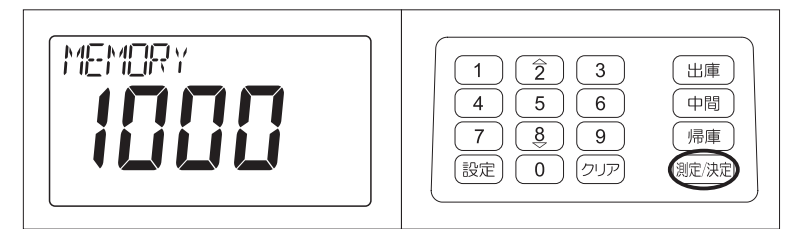

1.メモリー件数表示に切り替える。

2. (測定/決定) ボタンを押す。

**Contract Contract** 

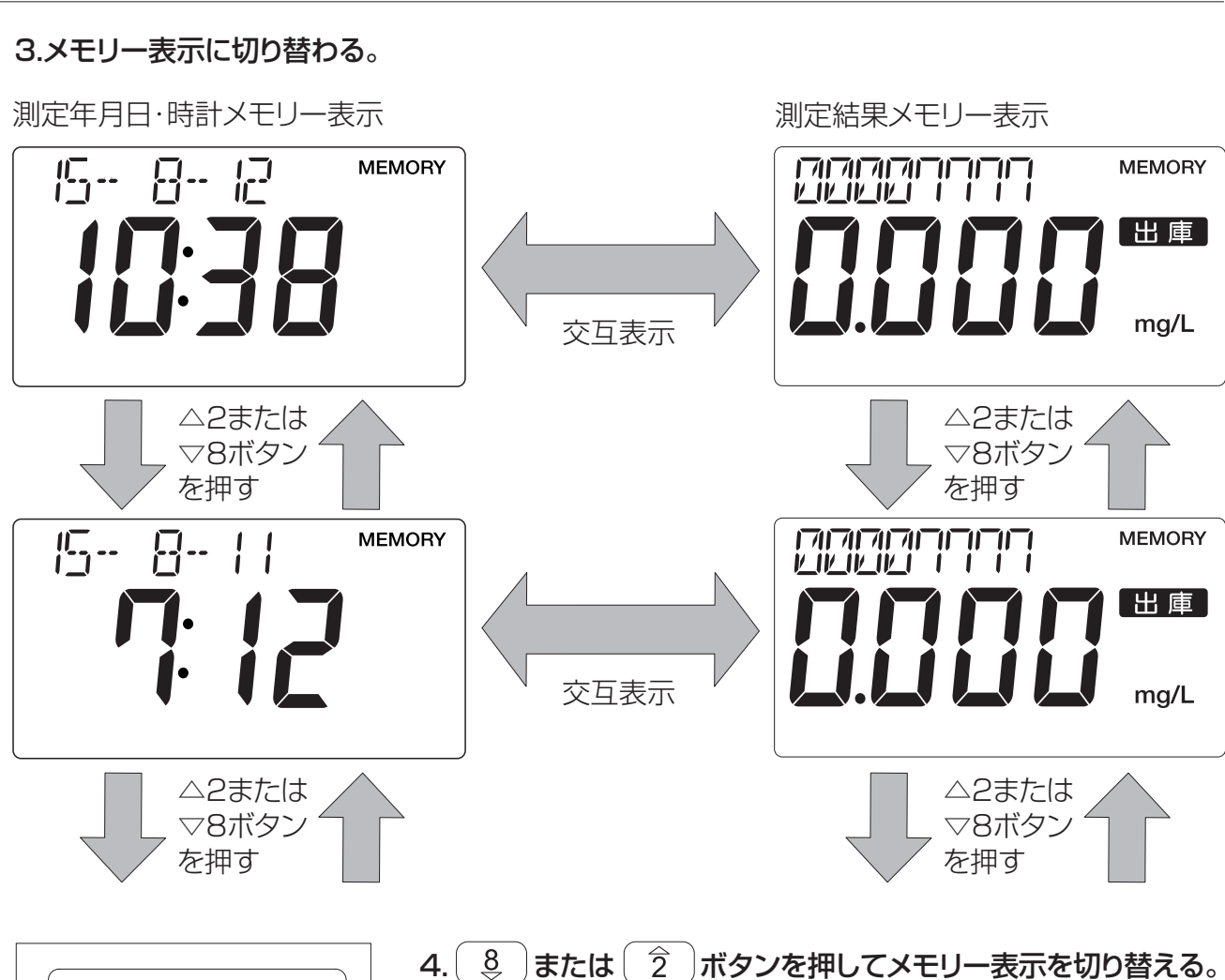

m

**Contract** 

**Contract** 

\_\_\_\_\_\_\_\_

**Contract** 

---------

**Contract** 

**Contract** 

**Contract Contract** 

**Contract** 

**COL** 

 $\sim 100$ 

**Contract** 

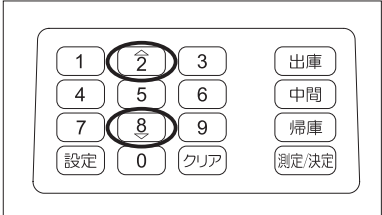

 $\sim 100$ 

 $\sim 100$  m  $^{-1}$ 

**Contract** 

**Contract Contract** 

**Contract** 

**Contract** 

**Contract Contract** 

**Contract** 

**Contract** 

**Contract** 

**Contract Contract** 

 $\mathcal{L}_{\mathcal{A}}$ 

 $\mathcal{L}$ 

---------

 $\sim 100$ 

**Contract** 

the control of the control of

**Contract Contract** 

----------------

**Contract Contract** 

**Contract Contract** 

**Contract Contract** 

使い方

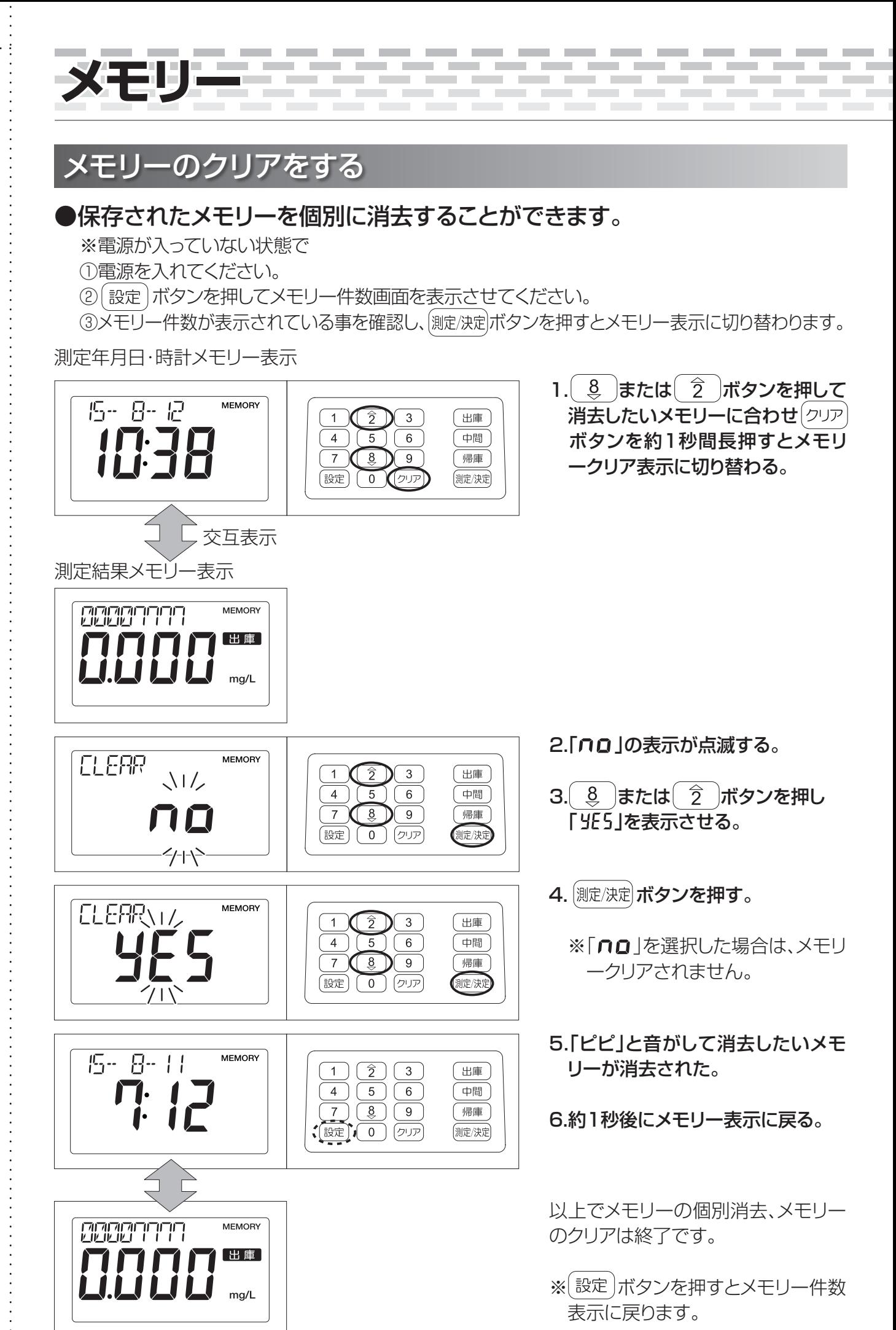

## メモリーのオールクリアをする

m. **COL** ×.

**Contract** 

 $\sim$ ٠

### ●保存されたメモリーを全て消去することができます。

**STATISTICS** 

**Contract Contract** 

the control of the control of the

**COL** 

**State State** 

**Contract** 

**Contract Contract** 

**Contract Contract** 

---------

**Contract** 

※電源が入っていない状態で

①電源を入れてください。

 $\sim$ 

 $\mathcal{L}_{\mathcal{A}}$ **COL** m. **COL** m.

**COL** 

② 設定 ボタンを押してメモリー件数画面を表示させてください。

※メモリー数が画面に表示されます。

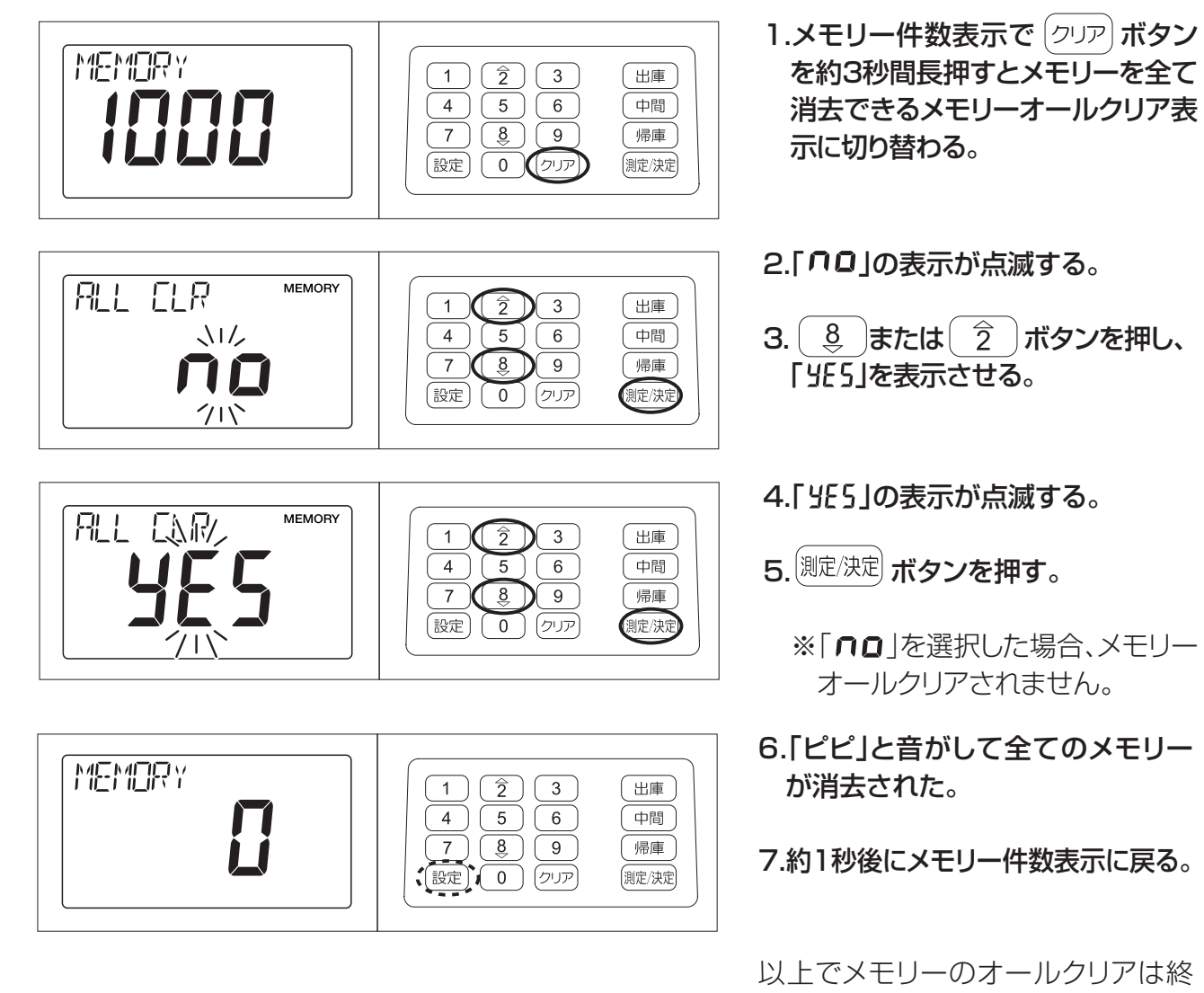

了です。

表示に戻ります。

※ 設定 ボタンを押すとID入力画面

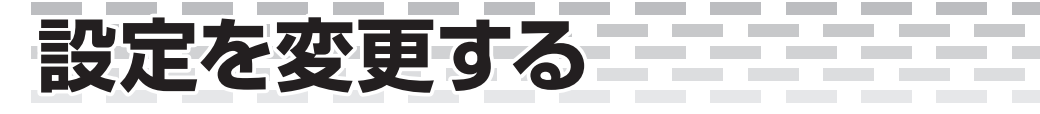

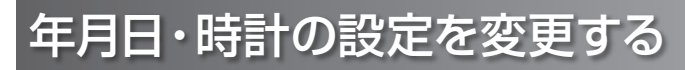

※電源が入っていないときは電源を入れてください。ウォームアップのあとID入力画面表示に切り替わります。

### ●年月日・時計設定を変更します。

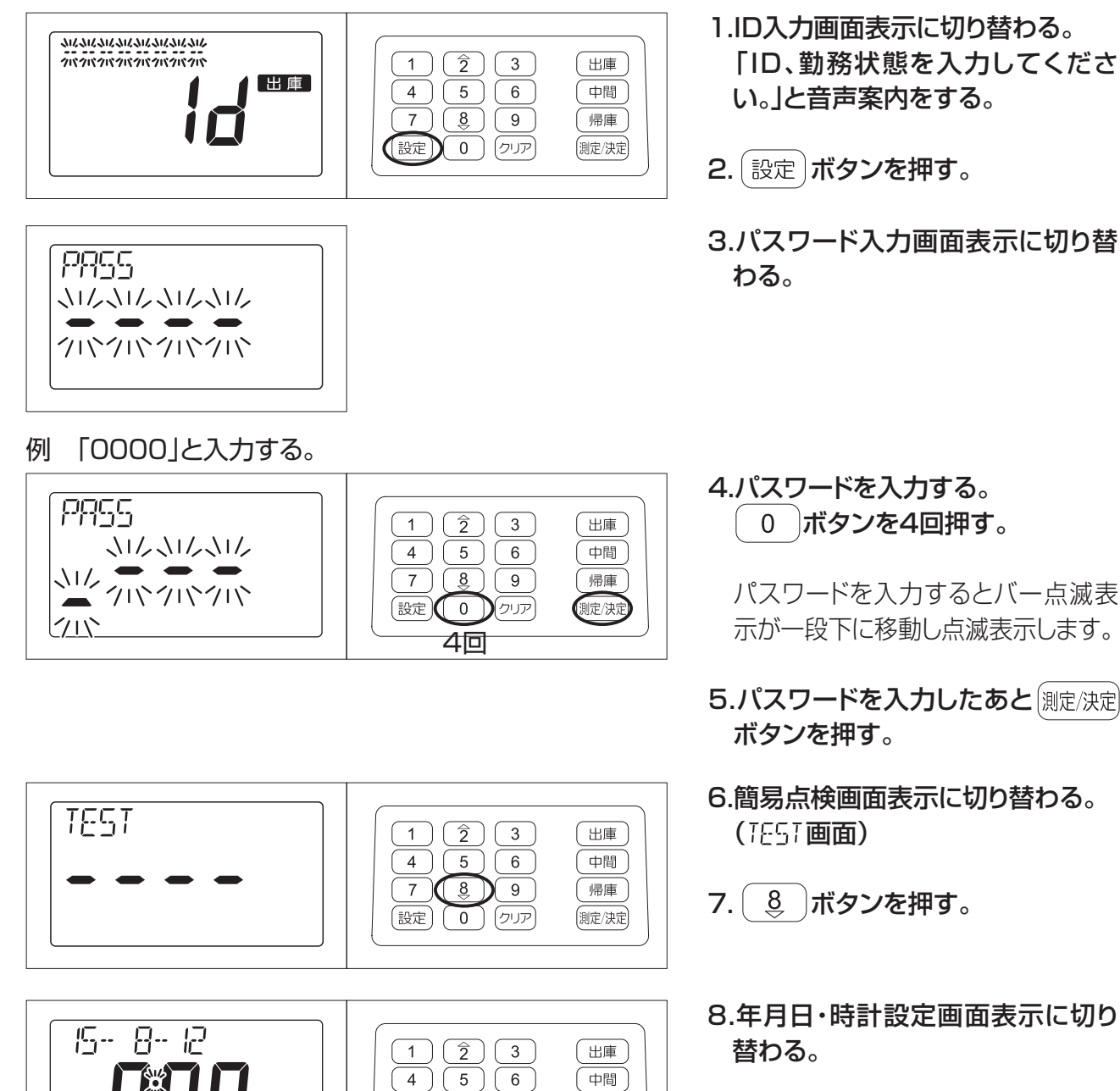

 $\overline{7}$ 

(設定)

 $\begin{pmatrix} 8 \end{pmatrix}$ 

 $(0)$ 

 $\sqrt{9}$ 

帰庫

側定/決定

9. 測定/決定 ボタンを押すと「年」表示が 点滅する。

**Contract Contract** m. **COL**  $\overline{\phantom{a}}$ **COL** ÷. × m. ×

**Contract Contract** 

 $\sim$ 

**Contract Contract** 

 $\sim$ 

**College** 

**Contract Contract** 

**COL** 

m.  $\sim$ 

**COL** 

### 年月日の設定を変更する。

× × m. **COL**  $\mathcal{L}_{\mathcal{A}}$ ×  $\mathcal{L}_{\mathcal{A}}$ T. ٠ **COL** ×

۰

### ●「年月日の設定をする。」P15 1.~6.と同じ操作をして年月日の設定を変更 してください。

**COL** 

÷,

**COL** ÷. T. T.  $\sim$ ×

※「年」、「月」、「日」の表示が点滅表示しているときに 設定 ボタンを押すと年月日・時計設定画面 表示に戻ります。変更内容は保存されません。

※変更が終了すると年月日・時計設定画面表示に戻ります。

## 時計の設定を変更する。

### ●「時計の設定をする。」P16 1.~4.と同じ操作をして時計の設定を変更してく ださい。

※「時」、「分」の表示が点滅表示しているときに 「設定」ボタンを押すと年月日・時計設定画面表示 に戻ります。変更内容は保存されません。

※変更が終了すると年月日・時計設定画面表示に戻ります。

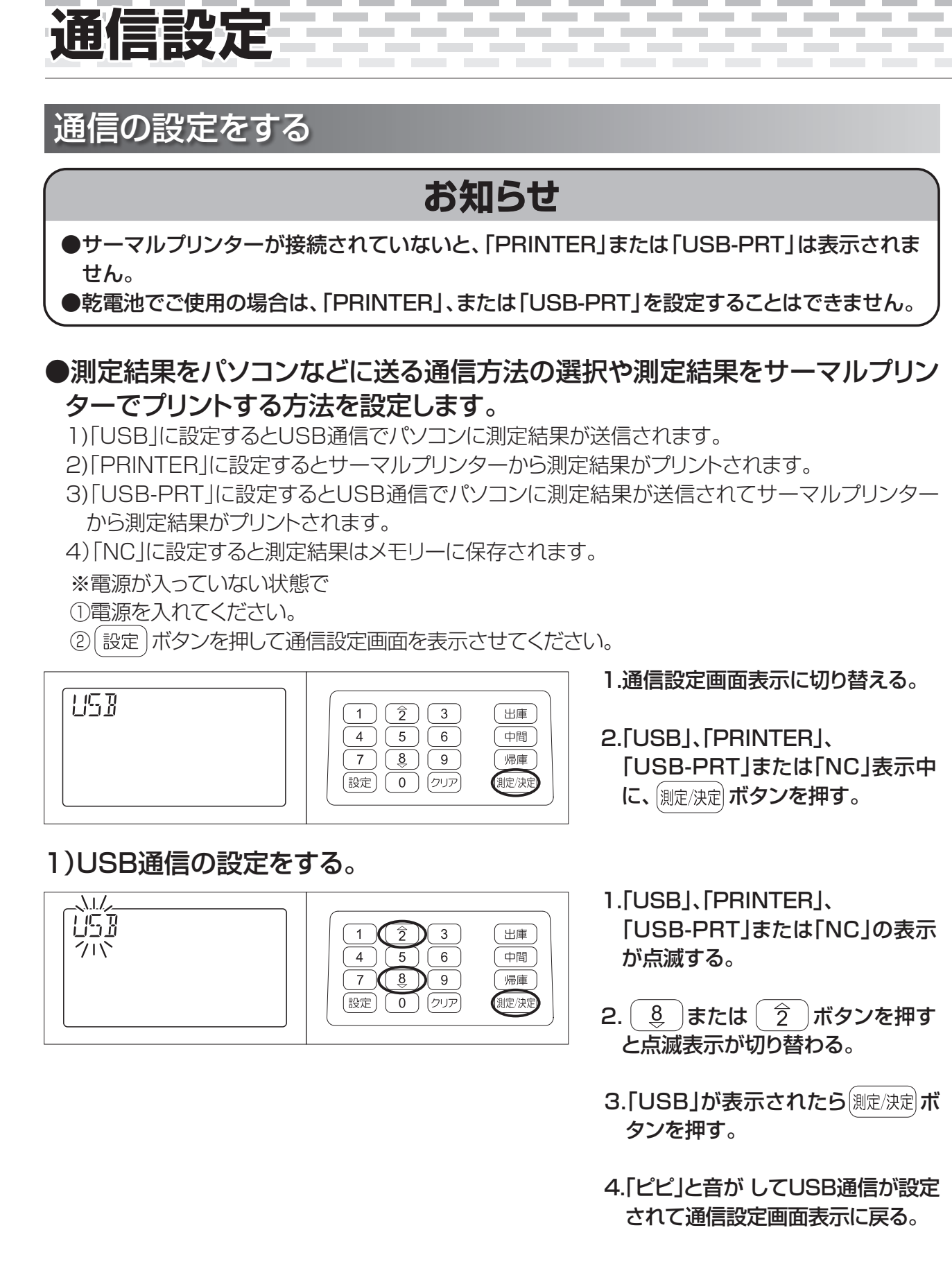

USB通信の設定は終了です。

### 2)サーマルプリンターの設定をする。

**Contract** 

**Contract** 

 $\sim$ m.

**Contract** 

m.

**Contract** 

**COL**  $\sim$ 

※サーマルプリンターが接続されていないと「PRINTER」は表示されません。

**Contract** 

**Contract** 

**Contract** 

**Contract** 

**Contract Contract** 

**Contract** 

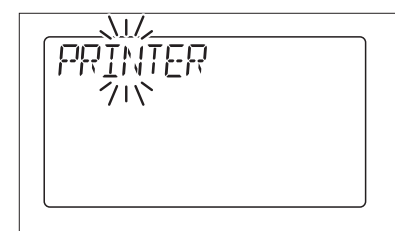

۰  $\sim$ ۰ × ×.  $\sim$ m. **COL**  $\sim$ **COL** ×.

 $\sim$  $\sim$  **COL COL** 

**Contract** 

**Contract** 

۰

**Contract** 

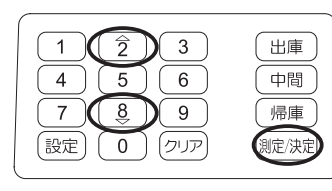

1.「PRINTER」が表示されたら (測定/決定 ボタンを押す。

**Contract** 

-----------

**Contract** 

------------

**Contract** 

2.「ピピ」と音がしてサーマルプリン ターが設定されて通信設定画面表 示に戻る。

※サーマルプリンターマークが点 灯します。

**Contract Contract** 

**Contractor** 

**Contract** 

**Contractor** 

サーマルプリンターの設定は終了で す。

### 3)USB通信+サーマルプリンターの設定をする。

※サーマルプリンターが接続されていないと「USB-PRT」は表示されません。

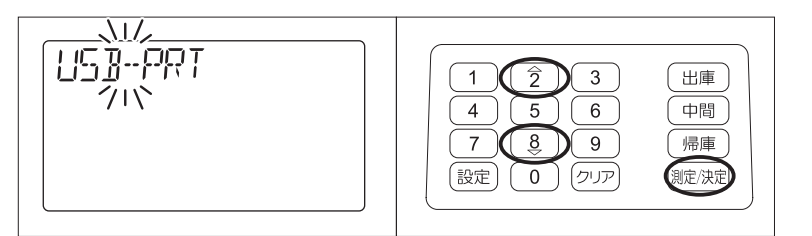

1.「USB-PRT」が表示されたら (測定/決定) ボタンを押す。

2.「ピピ」と音がしてUSB通信+サー マルプリンターが設定されて通信 設定画面表示に戻る。

※サーマルプリンターマークが点 灯します。

USB通信+サーマルプリンターの設定 は終了です。

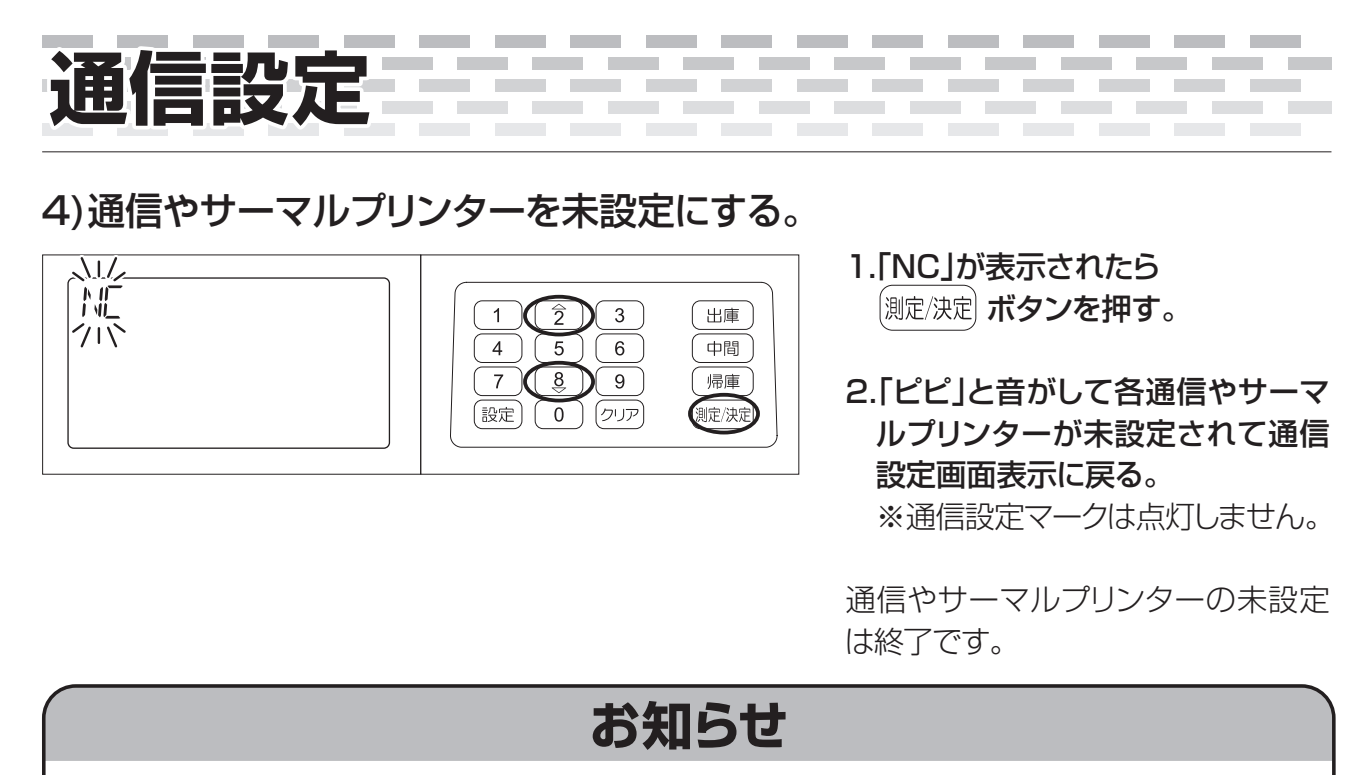

#### ●サーマルプリンター設定、またはUSB通信+サーマルプリンター設定を選択すると、サーマ ルプリンターマークが点灯して通信設定されていることをお知らせしています。 ※USB通信に設定してサーマルプリンターを未設定にすると、サーマルプリンターマークは 点灯しません。  $\overline{D}$ 出庫 出庫 ក្រ İO USB通信設定 サーマルプリンター設定 通信やサーマル USB通信+ プリンター未設定 サーマルプリンター設定

※通信設定が終了して通信設定画面表示に戻っているときに | 設定 | ボタンを押すと、ID入力画面に 戻ります。

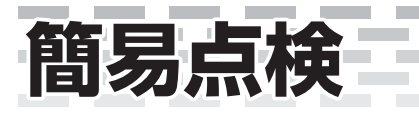

## 簡易点検に入ってしまったら

※簡易点検に使用する簡易点検キットの取り扱いは終了しております。 そのため、簡易点検の機能を使用することはできません。

e

 $\mathcal{L}_{\mathcal{A}}$ m,  $\overline{\phantom{a}}$ m.  $\sim$ m. **Contract** 

and the control of the con-

 $\sim$ m. ×

 $\sim$ m.  $\sim$  × ×.

 $\mathcal{L}_{\mathcal{A}}$ 

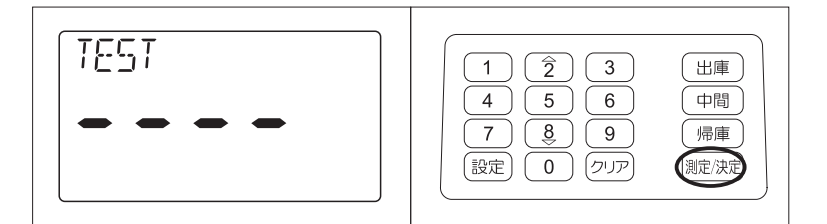

簡易点検画面表示中に 測定/決定 ボタン を押すと、簡易点検のカウントダウン が開始されます。 クリアポタンを押し て終了してください。 簡易点検画面に戻ります。

 $\mathcal{L}^{\text{max}}$ 

 $\sim$ 

**COL** 

**Contract** 

**COL** 

**Contract** 

**Contract Contract Contract** 

「5→4→3→2→1→0」とカウントダ ウンします。

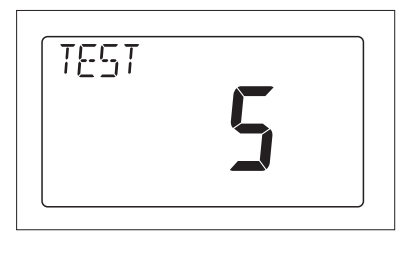

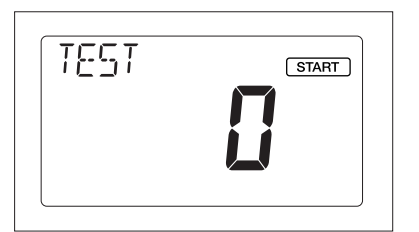

簡易点検を終了しない場合は「測定 カウントダウン中です。ブザーが鳴っ たら吹きかけてください。」の音声案 内が流れ、約5秒後に「0」となります。

「START」表示が点滅してから約10 秒経過すると「Er01」が表示「ピピ ピ」と音がした後に簡易点検画面に戻 ります。

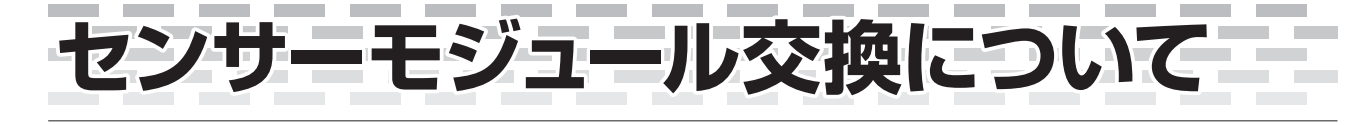

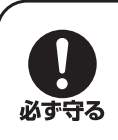

●本器は定期的にセンサーモジュール交換を行ない一定の精度を保持する必要があります。 ▶センサーモジュール交換を行なわずに使用された場合、精度の保証は致しかねます。継続 的にお使い頂く場合には、お早めにセンサーモジュール交換をお申込みください。

## **■センサーモジュール交換の実施**

校正有効期限の月まで使用または、70,000回測定した場合(どちらか早い方)はセンサーモ ジュールを交換してください。

### 1. 70,000回測定した場合

※測定を途中で中止したり、Erが出た場合はカウントされませ

 $h_{l_0}$ 

※使用回数70,000回以上でセンサー使用回数寿命バーグラ フが全て点滅します。

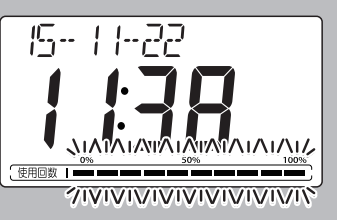

※測定結果がきちんと表示された測定の回数を自動的にカウントします。 ※使用回数が75,000回以上で測定できません。「Er06」表示されます。

### 2. 校正有効期限の月まで使用した場合

※使用回数に関わらずセンサーの精度が時間とともに低下しています。 ※この場合は、ヤンサー使用回数寿命バーグラフは表示しませんのでご注意ください。 ※本器はセンサーの特性上、校正有効期限の月まで使用または、70,000回以上測定すると一 定の精度を保持できなくなる可能性があります。このような場合には精度の保証は致しかねま すのでセンサーモジュール交換を必ず実施してください。

### 3. 「Er06」の場合

※使用回数が75,000回以上になると測定できなくなります。

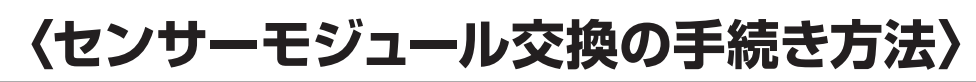

#### 1.サンコーテクノ株式会社にご連絡ください。

サンコーテクノ株式会社

0120-071-735 受付時間/24時間 FAX 04-7155-6325

#### 2.保証書をお手元に用意してください。

※保証書を紛失された場合は、サンコーテクノ株式会社へご連絡いただき、その旨お伝えくだ さい。

3.弊社担当者より受け渡し等の手順を説明致します。

会社名、器体番号などの必要事項をお伺いし、センサーモジュール交換品の納期、必要代金等 をご案内いたします。

#### 4.センサーモジュール交換品のお届け

お届けしたセンサーモジュール交換品には新たな保証書が入っておりますので、必要事項をご 記入のうえ大切に保管してくだだい。

# **故障かなと思ったら**

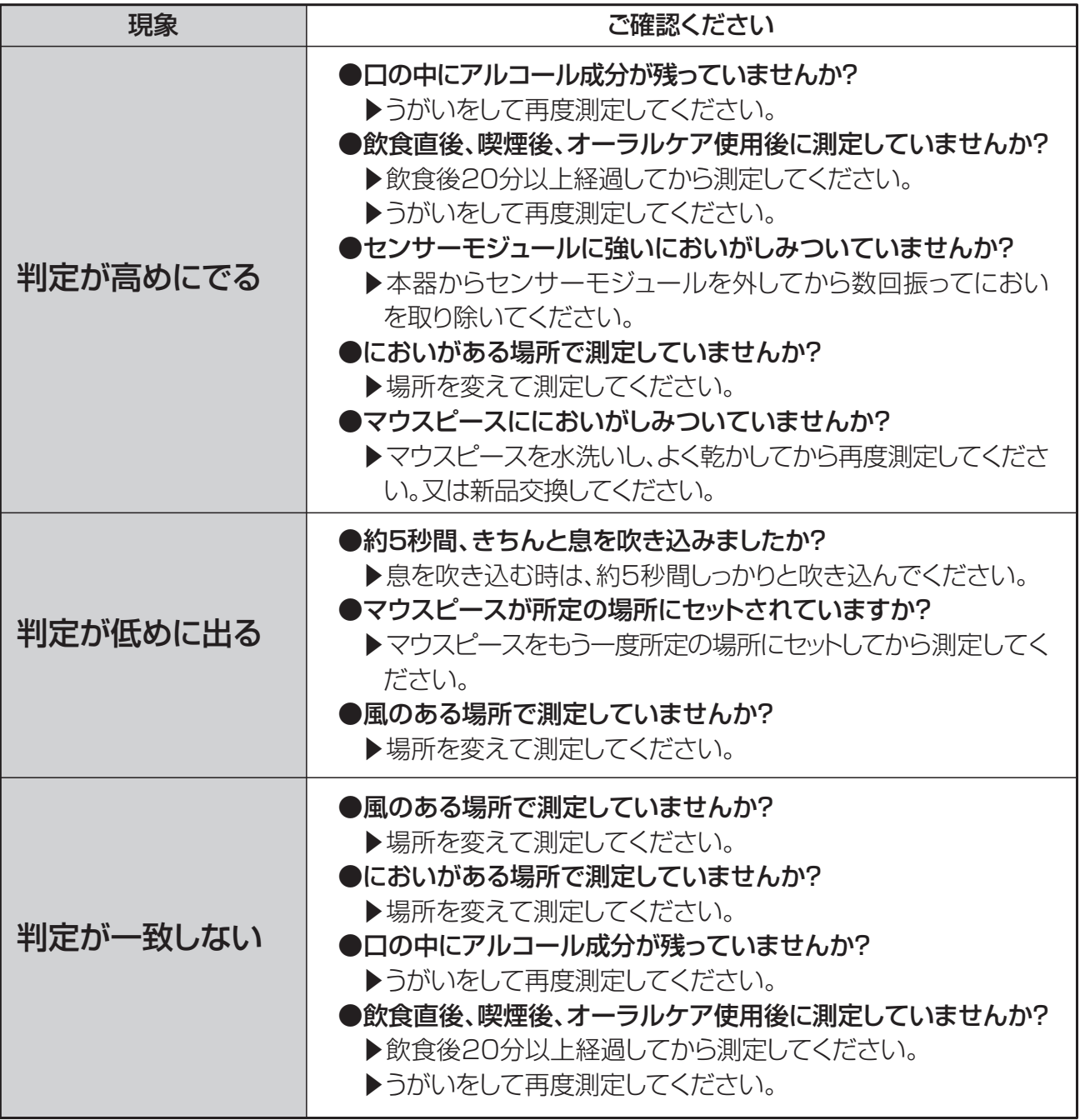

必要なときに

**Contract** 

33333

 $\sim 100$ 

**Contract** 

**Contract** 

**Contract** 

**Contract Contract** 

# **故障かなと思ったら**

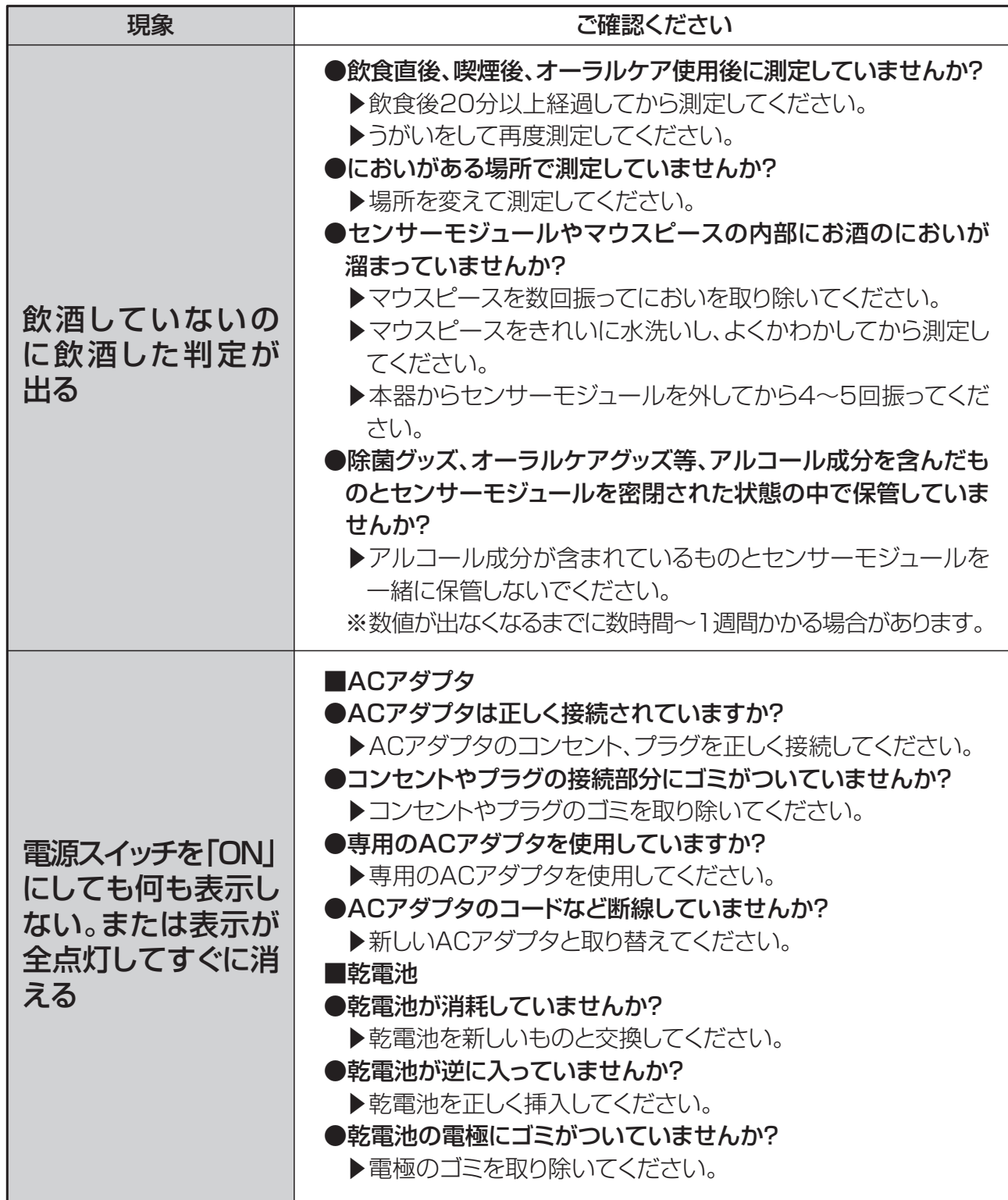

 $\overline{\phantom{a}}$ ۰  $\overline{\phantom{a}}$ m. ×

 $\sim 10$ 

**COL** 

 $\sim 100$ 

 $\sim 10$ 

**COL** 

 $\sim 10$ 

 $\overline{\phantom{a}}$ ٠ Î.  $\mathcal{L}_{\mathcal{A}}$  $\mathcal{L}_{\mathcal{A}}$ H.

m.

 $\mathcal{C}$ 

 $\mathcal{L}_{\mathcal{A}}$ 

 $\overline{\phantom{a}}$  $\mathcal{L}_{\mathcal{A}}$  $\overline{\phantom{a}}$ 

**COL** 

 $\sim 100$ 

 $\sim 100$ 

**COL** 

**COL** 

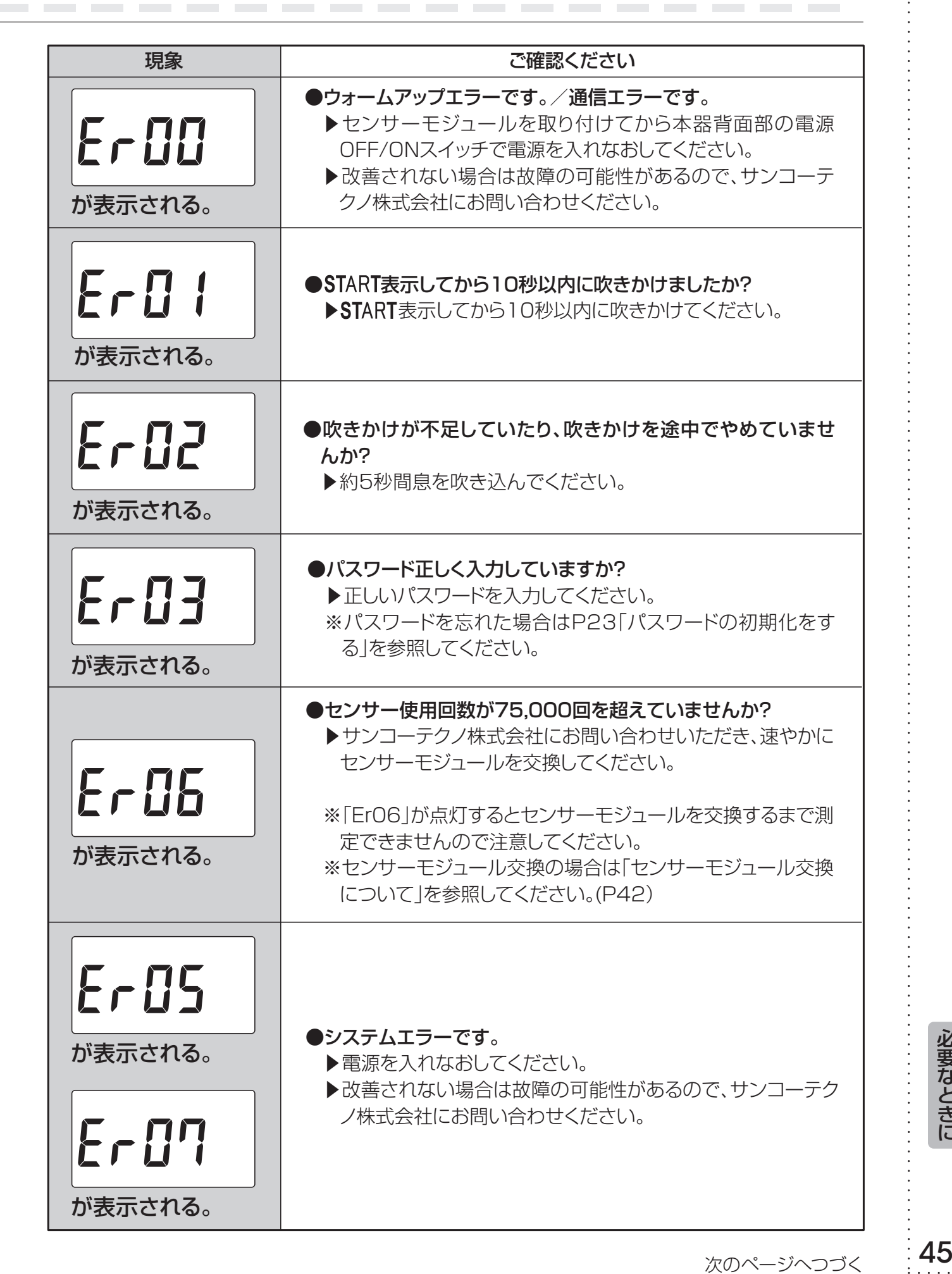

 $\sim 10^{-1}$ 

**Contract** 

**Contract Contract** 

**Contract** 

**Contract** 

**College** 

**Contract** 

**Contract** 

--------

# **故障かなと思ったら**

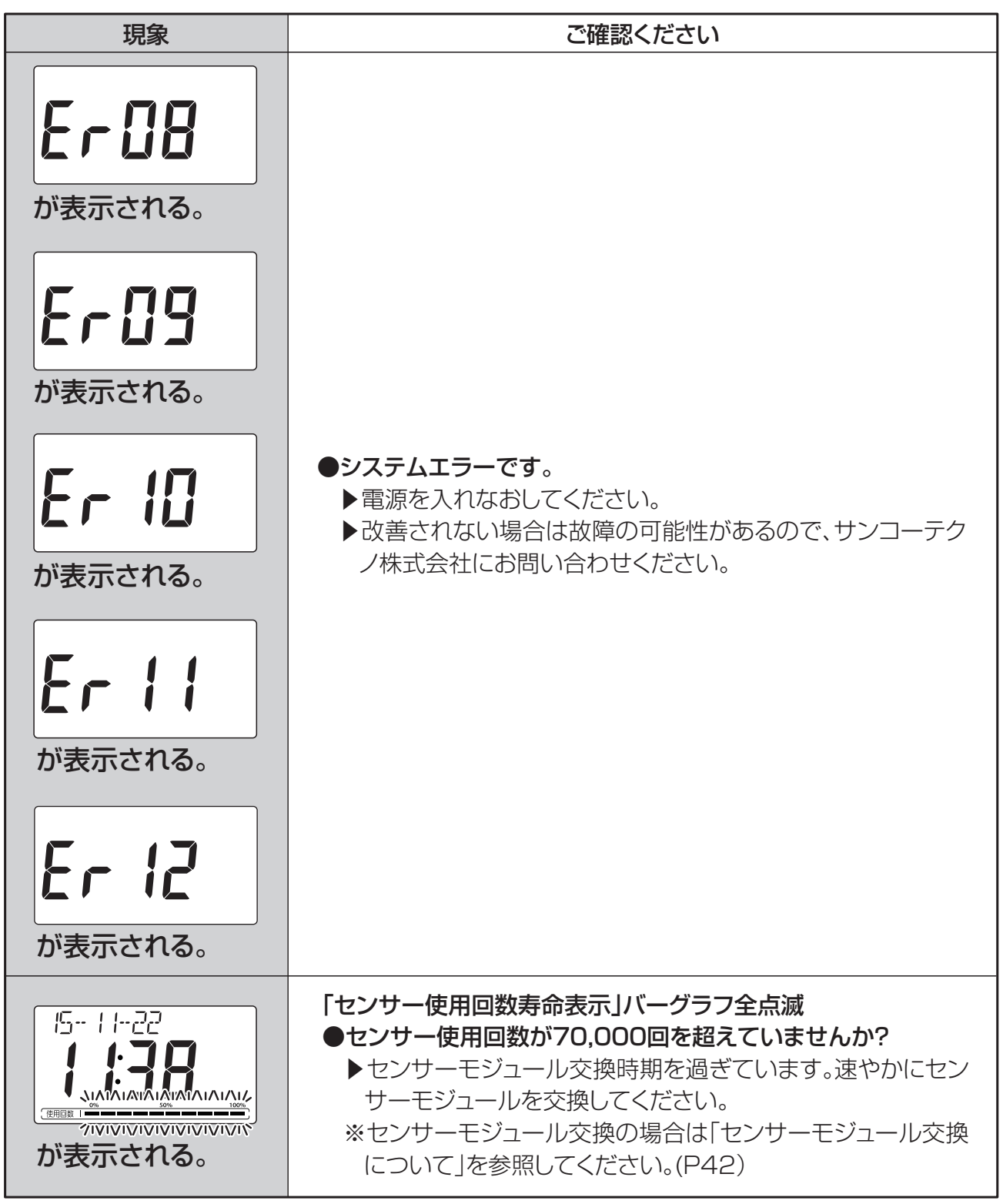

※本器では「Er04」は表示されません。

## **MEMO**

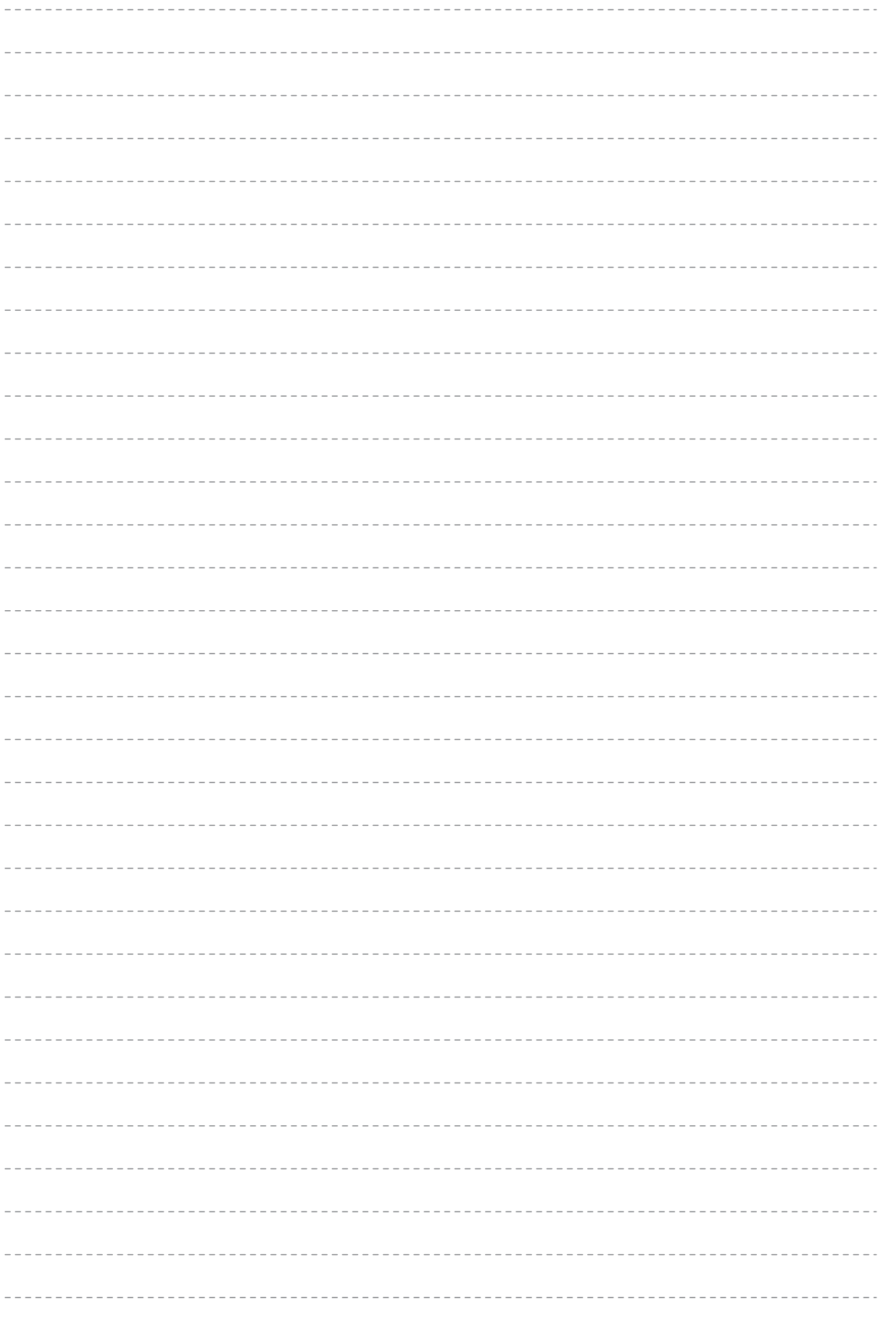

### 仕様

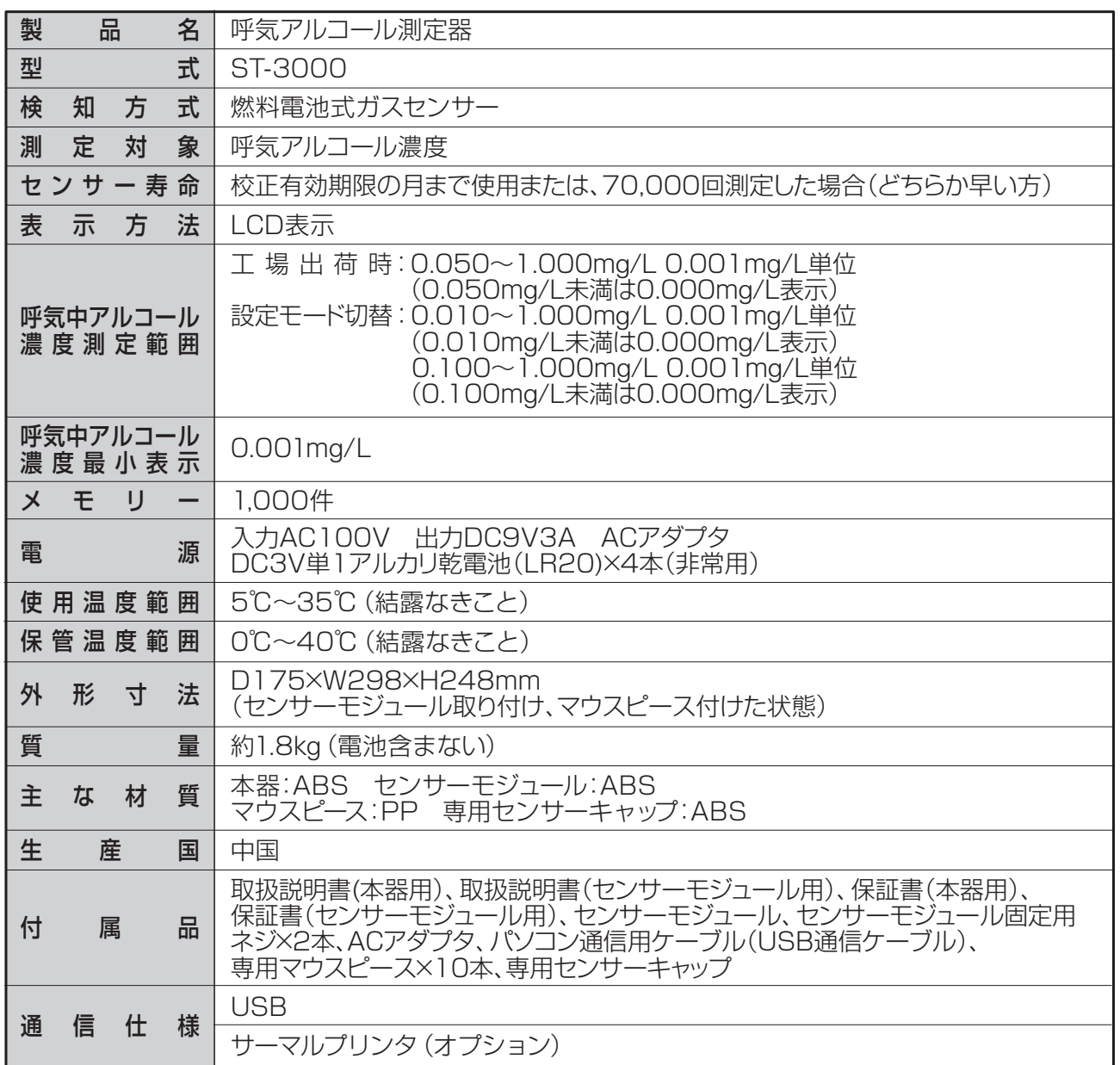

※デザインおよび製品仕様は予告なく変更することがあります。

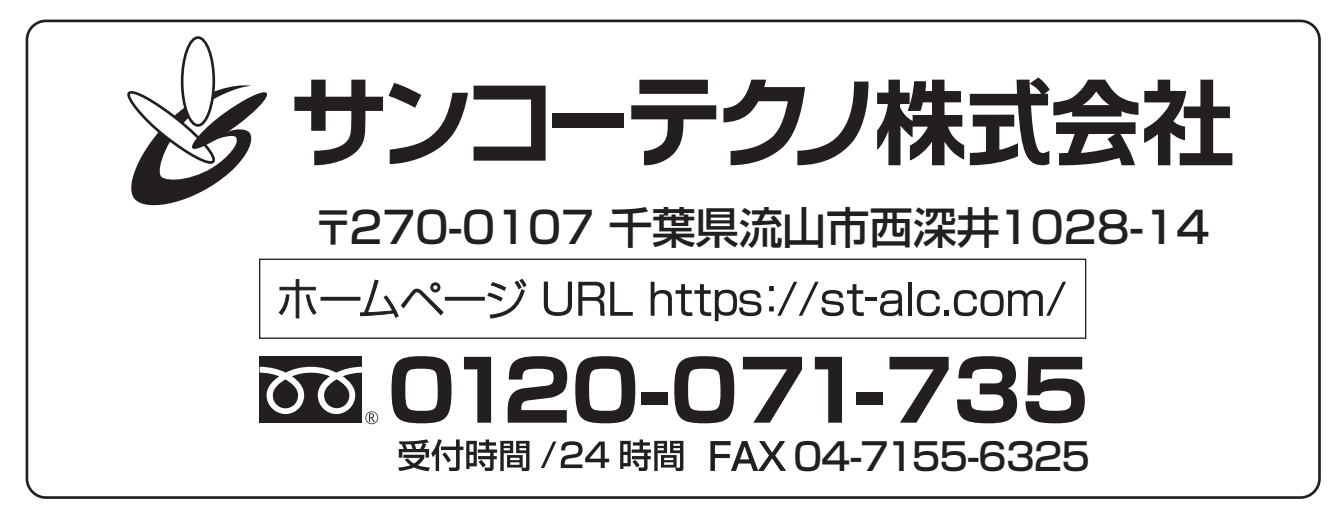